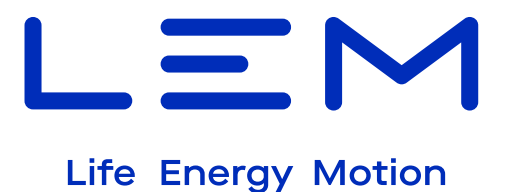

# **E-Mobility solutions DCBM 400/600 Series - DC Energy Meter**

# **Communication protocols manual**

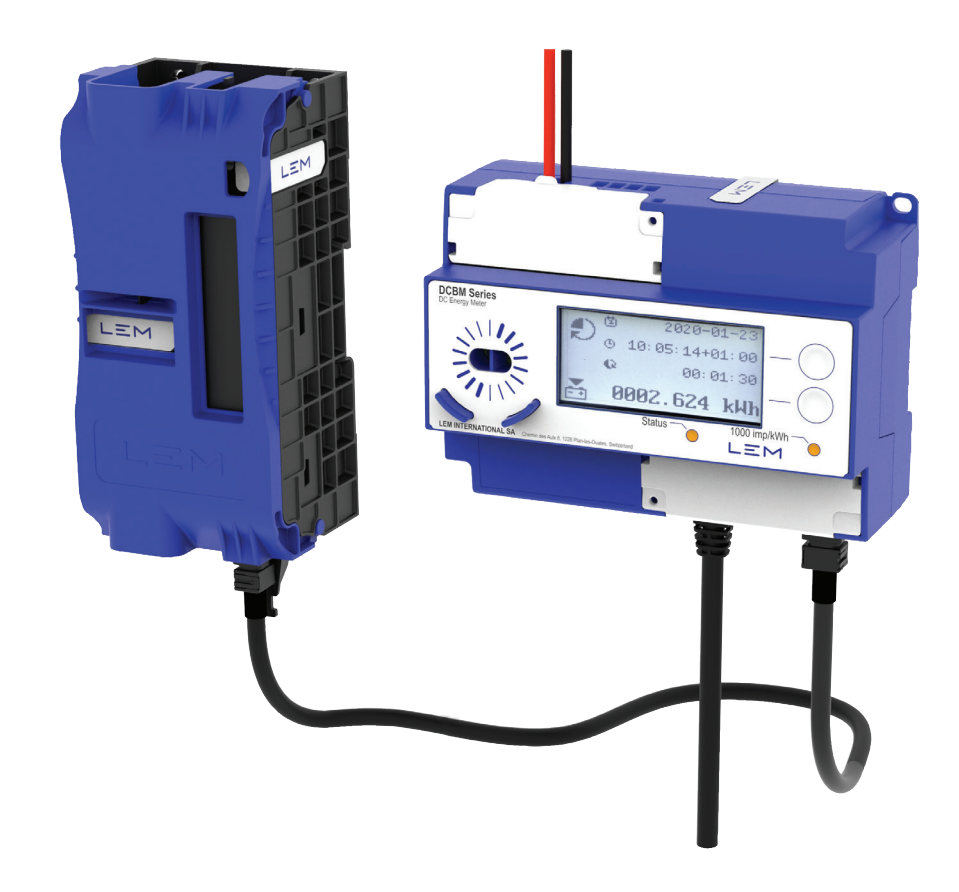

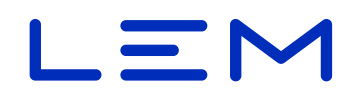

# **Table Of Contents**

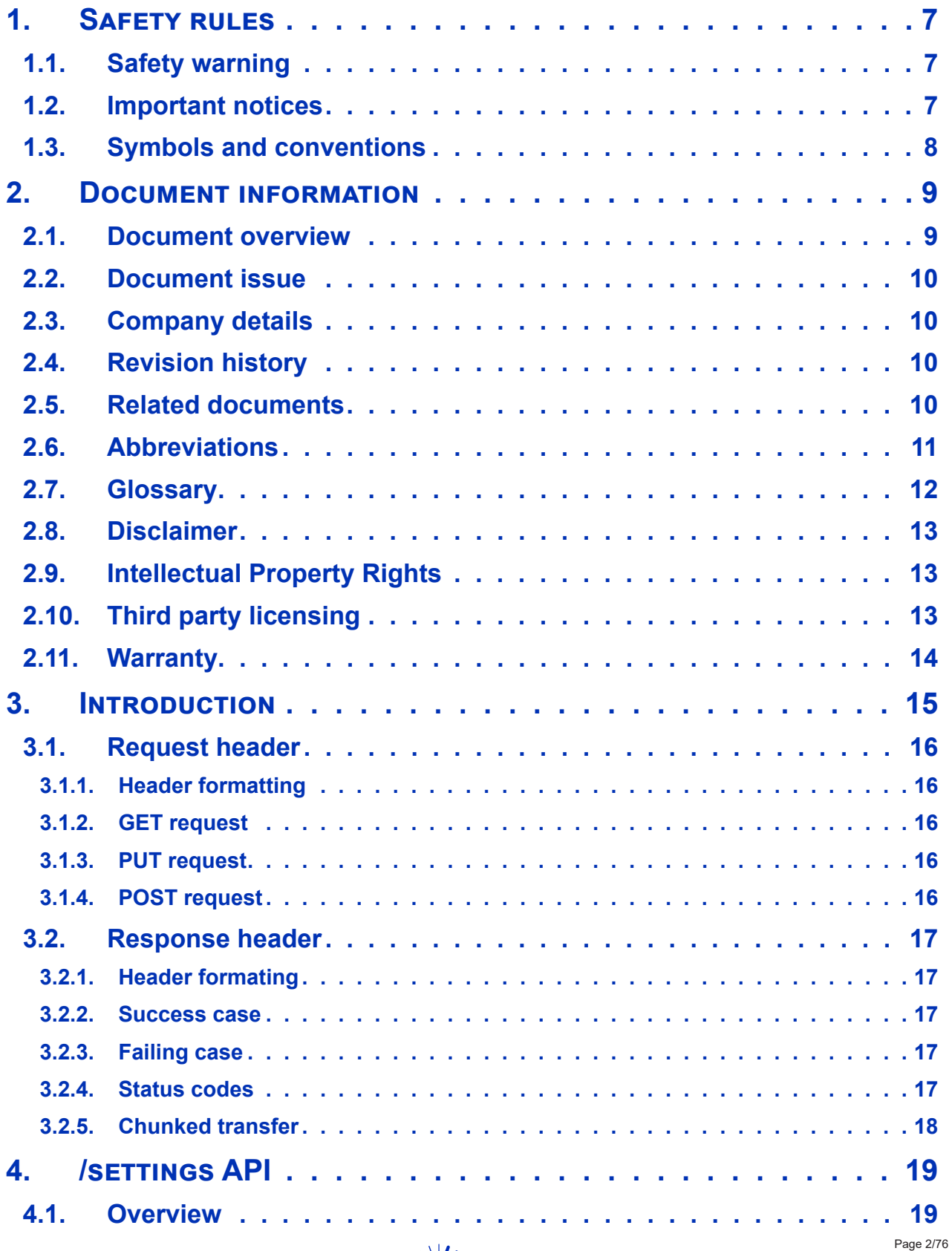

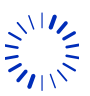

Chemin des Aulx 8 1228 PLAN-LES-OUATES Switzerland www.lem.com

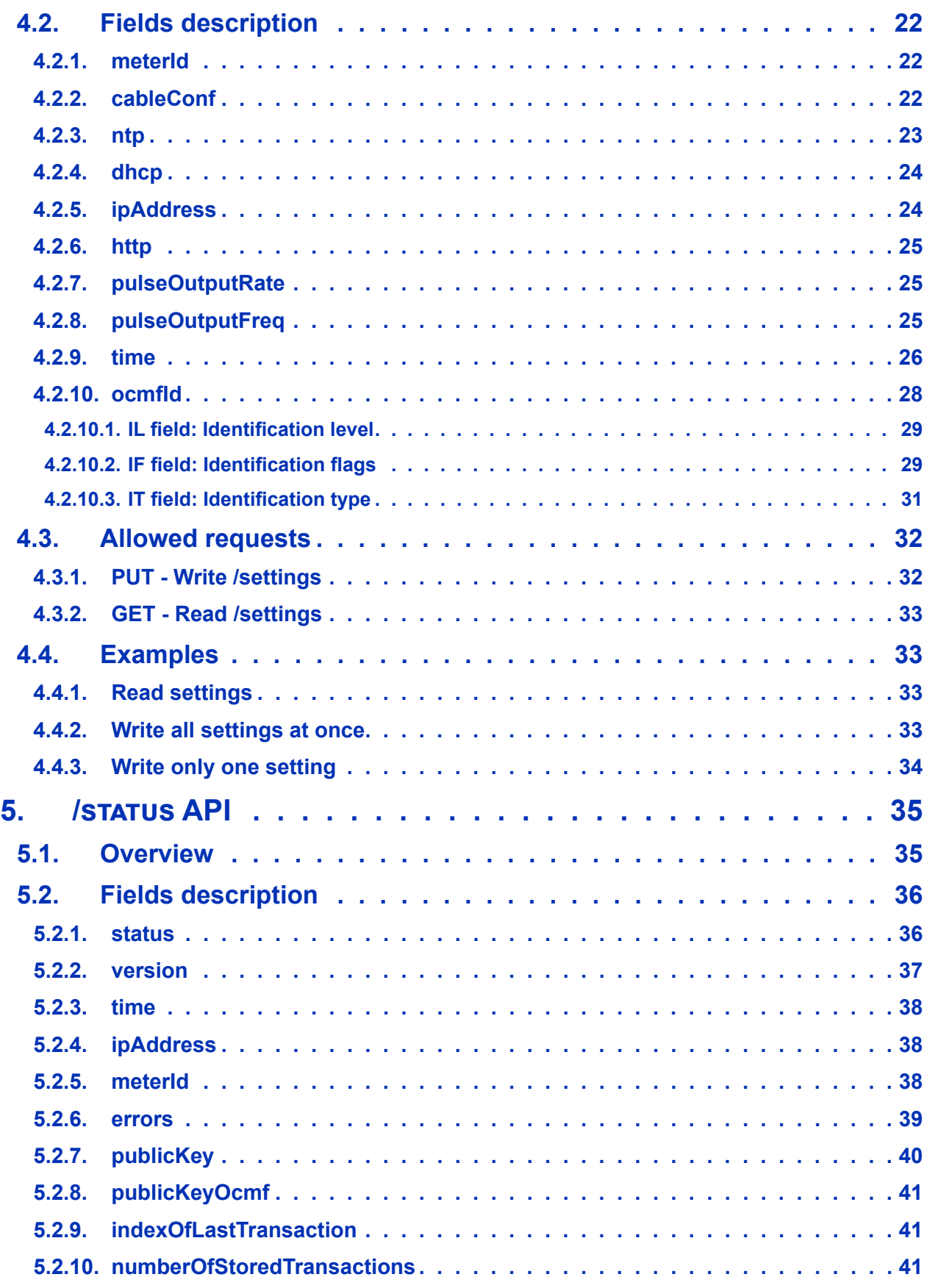

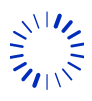

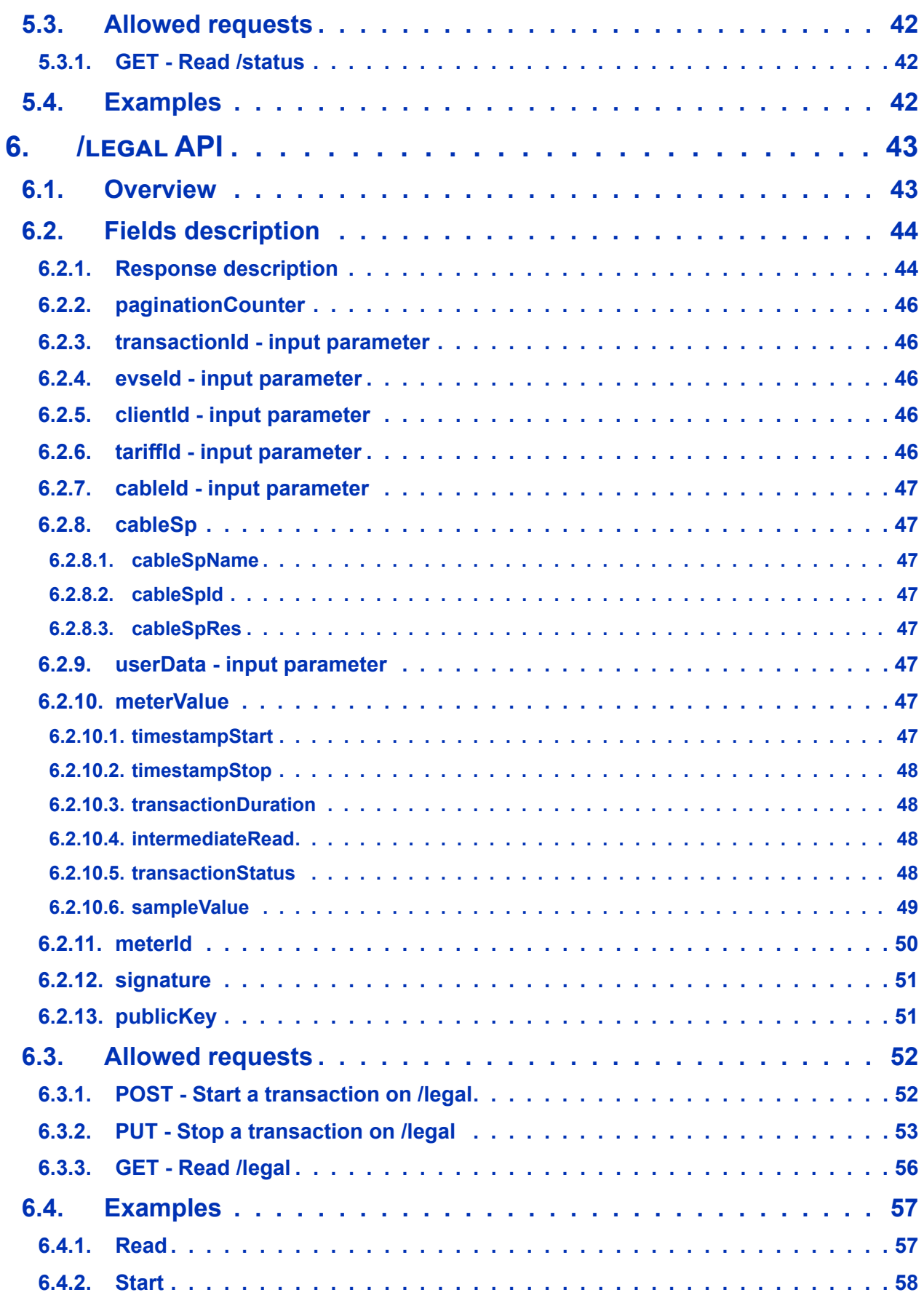

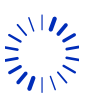

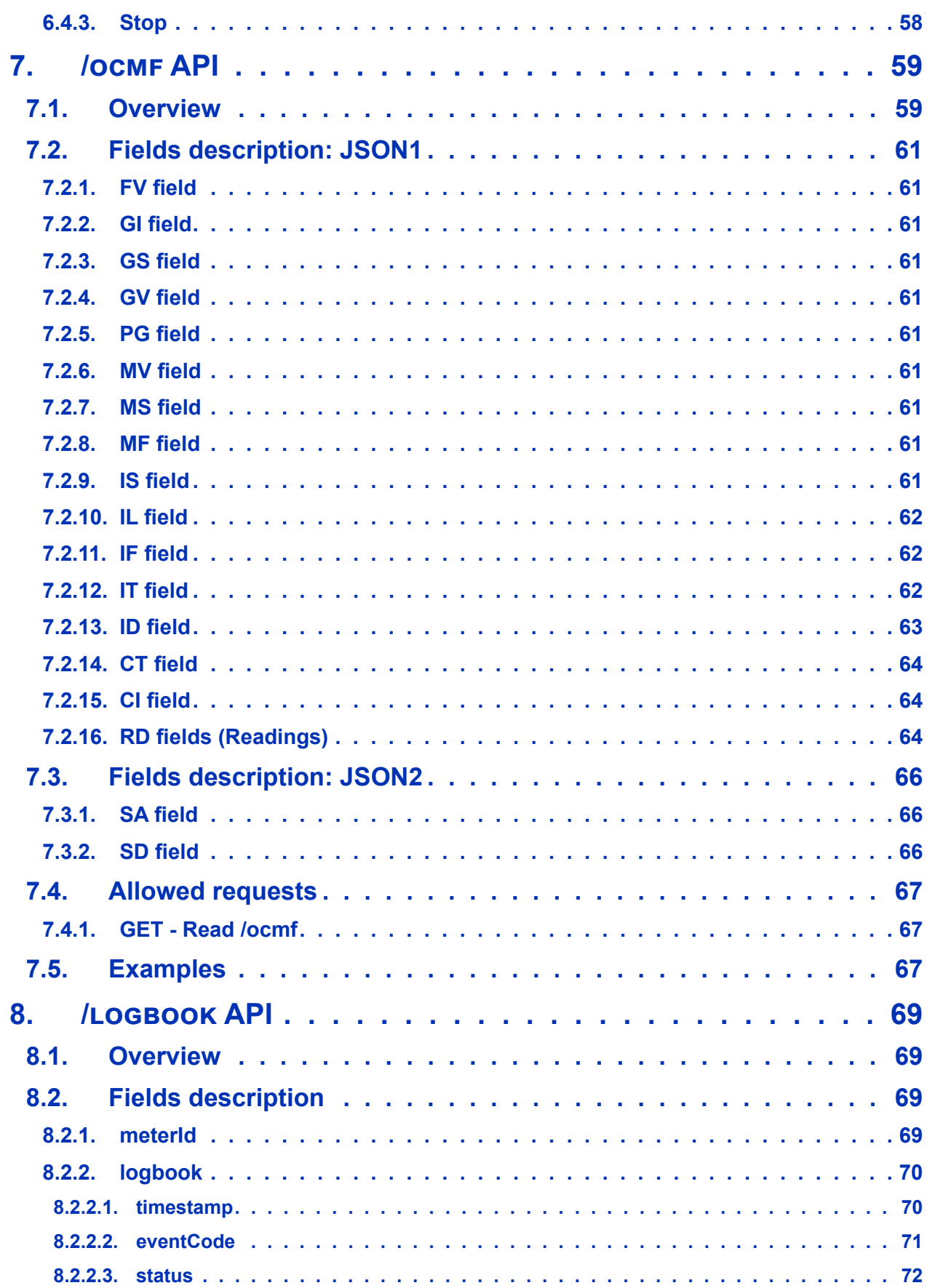

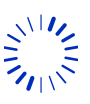

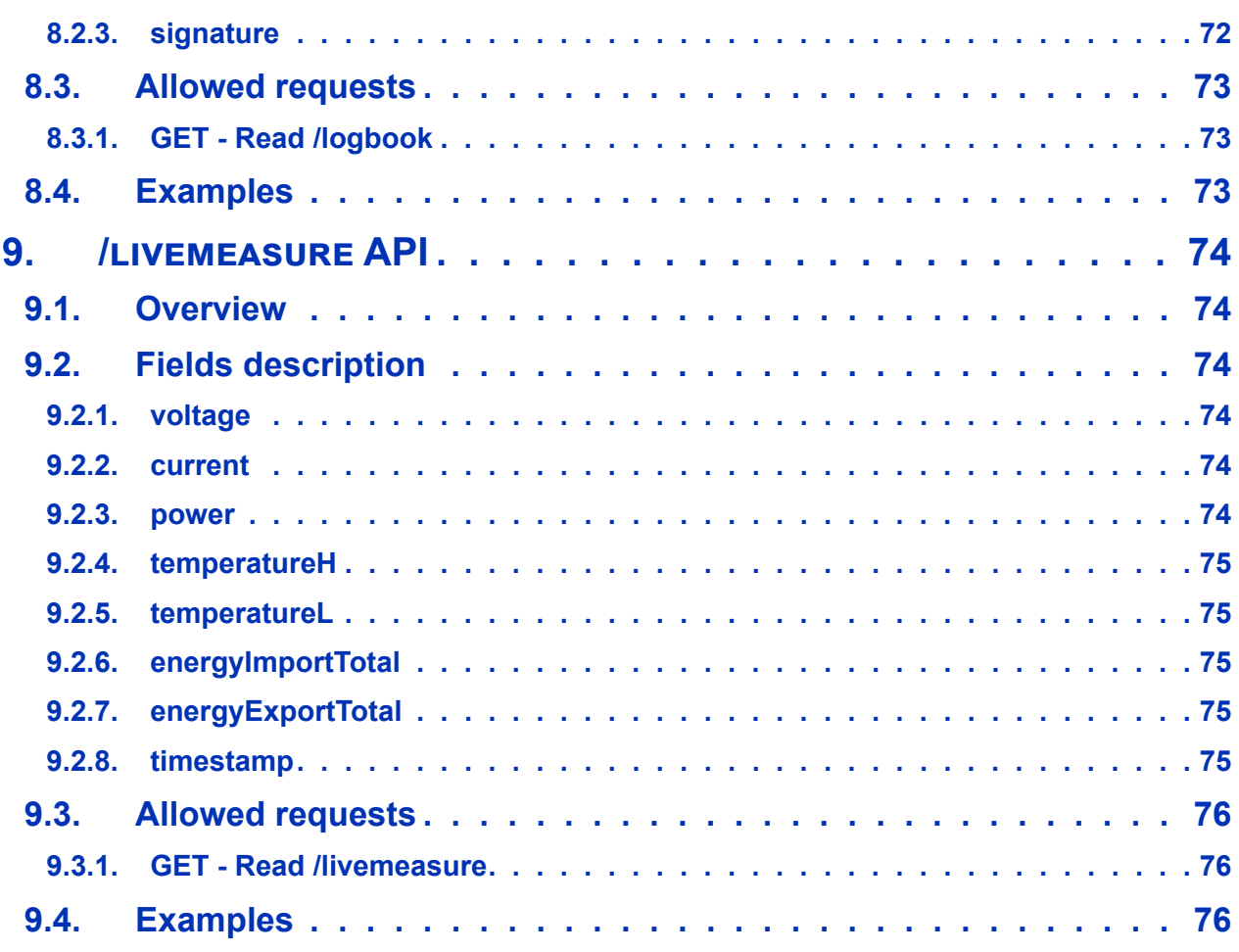

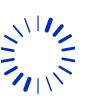

# $=$  N

# <span id="page-6-0"></span>**1. Safety rules**

### **1.1. Safety warning**

In order to guarantee safe operation of the product and to be able to make proper use of all features and functions, please read these instructions thoroughly!

Safe operation can only be guaranteed if the product is used for the purpose it has been designed for and within the limits of the technical specifications. Ensure you get up-to-date technical information that can be found in the latest associated datasheet under www.lem.com.

Terminal protection cover delivered with the product must be installed to obtain proper electrical protection. The data link cable used between the product's elements shall be the one delivered by LEM.

#### **Please note**

Electrical equipment should be installed, operated, serviced and maintained only by qualified personnel.

No responsibility is assumed by LEM International SA for any consequences arising out of the use of this material. A qualified person is one who has skills and knowledge related to the construction, installation, and operation of electrical equipment and has received safety training to recognize and avoid the hazards involved.

The meter must be installed inside an enclosure IP51 (indoor) or IP54 (outdoor) according to

EN 50470:2007.

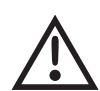

#### **DANGER! Electrical hazard - Fire hazard**

When installing or changing the product, the conductor to which the product is connected must be de-energized. Ignoring the warnings can lead to serious injury and/or cause damage!

#### **Notice! Damage or hazards**

The appropriate torque is defined by LEM (see Operation manual "Table 2: Torque values for installation" and "Mounting and unmounting" section).

The appropriate crimping of the connection elements is defined by the nationalities in force.

### **1.2. Important notices**

• Time source to set product's time must be provided by the customer. Product must be time synchronized to operate.

• Product's Ethernet interface mustn't be exposed to a public network; network must be private and secured.

• To ensure proper operation, product's logbook completion must be checked periodically; the maximum number of entries is approximately 40 000; product's operation stops if logbook is full.

The product is designed with IP20, and is intended to be mounted in an enclosure with a suitable IP rating for the final application.

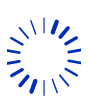

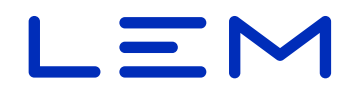

#### <span id="page-7-0"></span>**Accuracy notices according to PTB type examination certificate**

The direct current meters may only be used for billing purposes in business and official traffic in a charging device and only for measuring the energy supplied to the vehicle.

• The connection line for voltage measurement must be provided with the supplied ferrite so that the measurement reliability is guaranteed in the event of interference.

• For the device types DCBM\_N0D\_4000\_0000, DCBM\_N0D\_4010\_0000, DCBM\_N0D\_6000\_0000 and DCBM\_N0D\_6010\_0000, for which the compensation factor can be selected via the Ethernet interface, the interface must be sealed or a calibrated remote station must be directly connected and secured by means of seals. At the end of the transaction, this remote station must compare the cable ID specified in the data tuple signed by the DC meter with the cable ID originally transferred to the DC meter. If this comparison is valid then the data tuple can be used. The remote station can also directly overwrite the cable ID specified in the data tuple.

### **1.3. Symbols and conventions**

The following symbols point out critical information. They can be found either in this document or on the product.

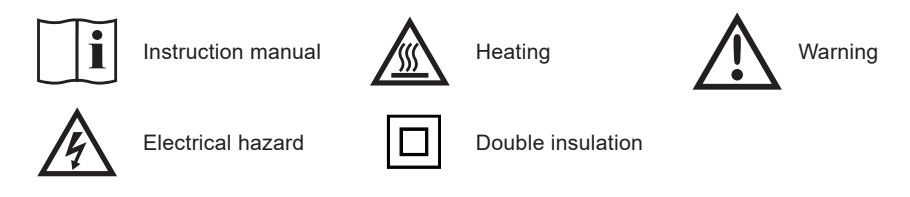

The following symbols aim at improving reader's experience by highlighting sections.

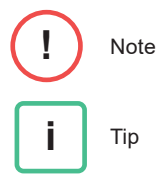

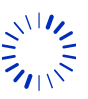

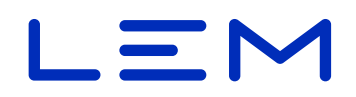

# <span id="page-8-0"></span>**2. Document information**

#### **2.1. Document overview**

This document relates to the DCBM 400/600 product family. Those products are direct connected energy meters for DC applications.

This manual provides detailed information for interfacing with the products. This includes

- Checking and setting the configuration
- Monitoring status and measurements
- Managing new transactions
- Retrieving the stored data: transaction & event logbooks

The document is structured following the APIs of the products, it explains available fields together with examples.

This document is intended to be used in combination with the DCBM 400/600 Operation manual which describes the relevant concepts. More generally, below illustration depicts the set of documents for DCBM 400/600 product family with associated steps in product lifetime.

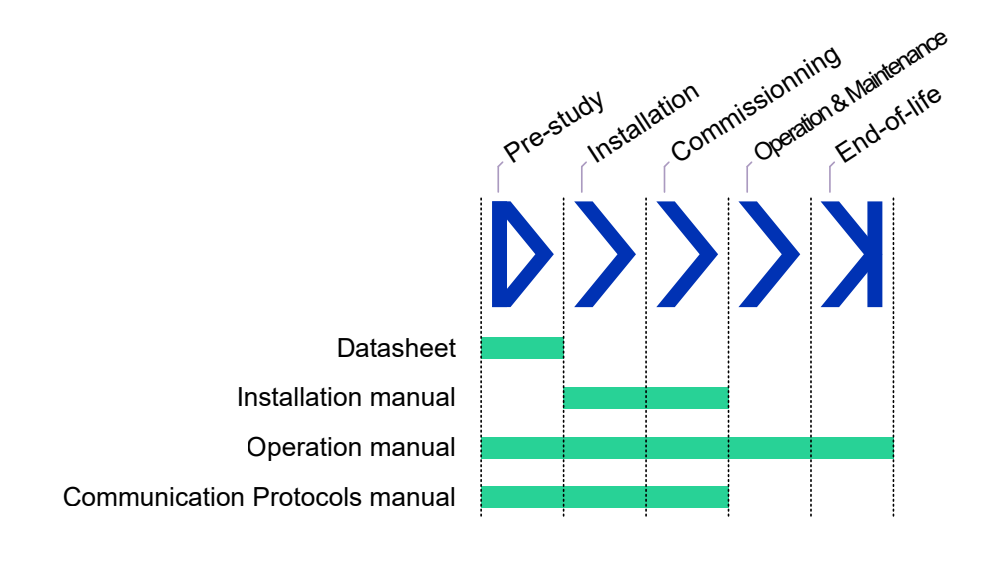

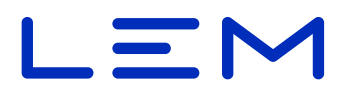

### <span id="page-9-0"></span>**2.2. Document issue**

Targeted Product DCBM 400/DCBM 600

Release scope Public

Applies to software versions

- » APPLICATION VERSION = 0.1.4.0
- » METROLOGY\_VERSION = 0.1.4.0

### **2.3. Company details**

LEM International SA

Chemin des Aulx 8

1228 Plan-les-Ouates

**Switzerland** 

### **2.4. Revision history**

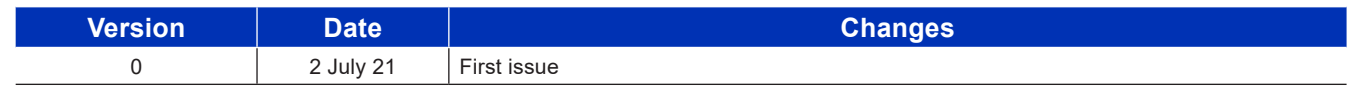

# **2.5. Related documents**

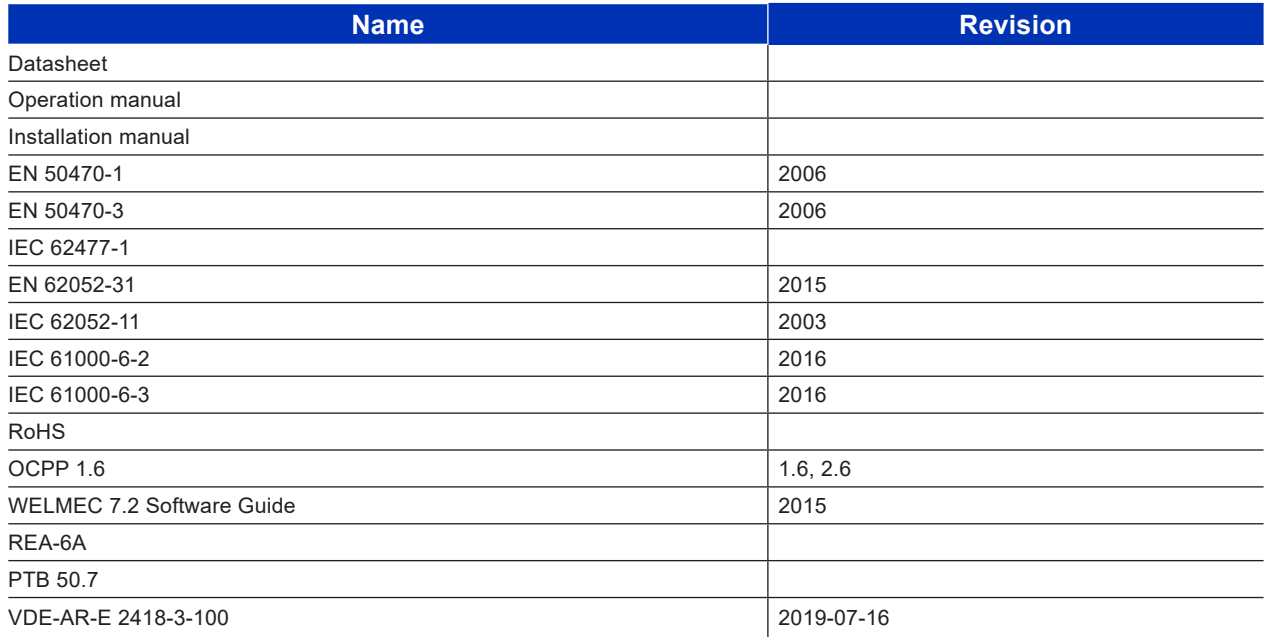

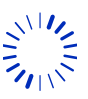

# <span id="page-10-0"></span>**2.6. Abbreviations**

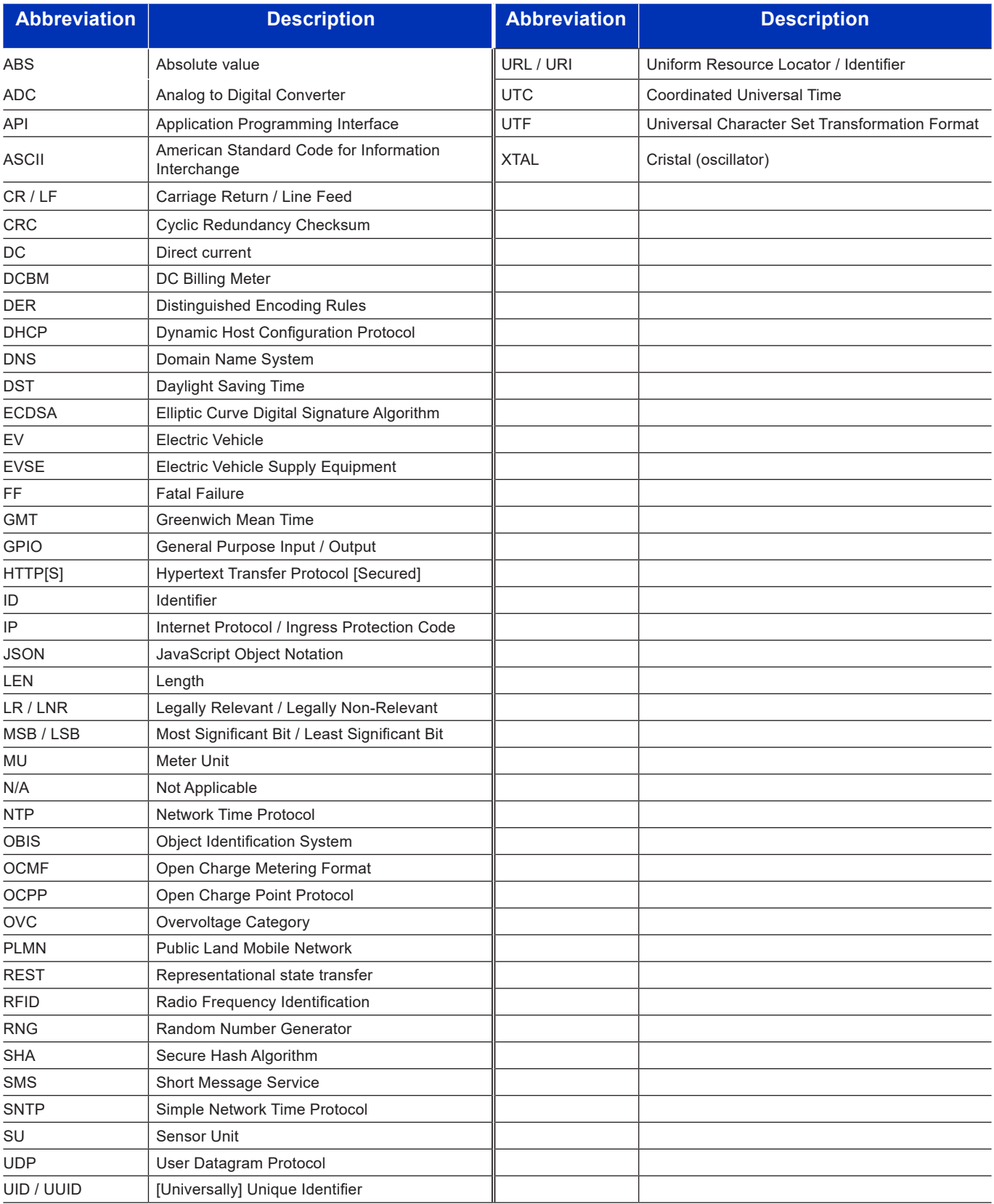

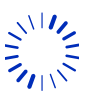

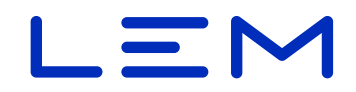

### <span id="page-11-0"></span>**2.7. Glossary**

Key words used in this document, designating DCBM construction or DCBM's ecosystem equipment and protagonists, are illustrated in below visuals.

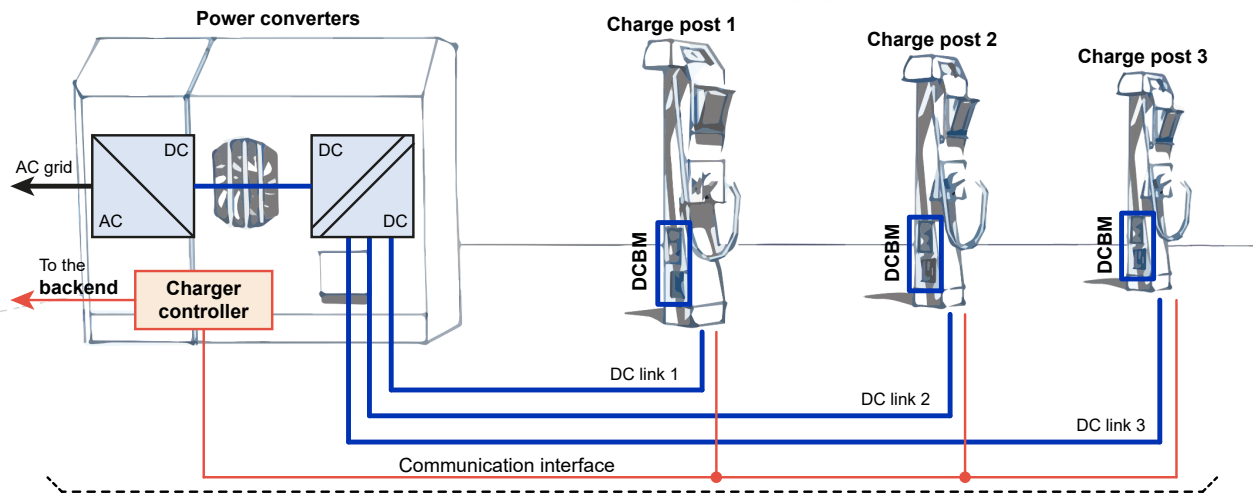

**EVSE/Charging station**, operated by the **Charge point operator**

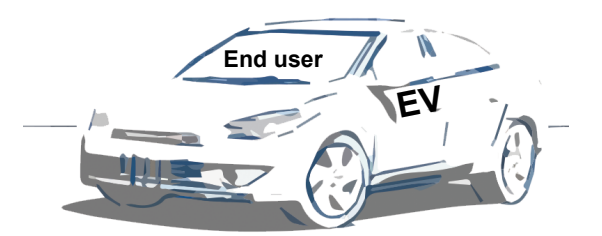

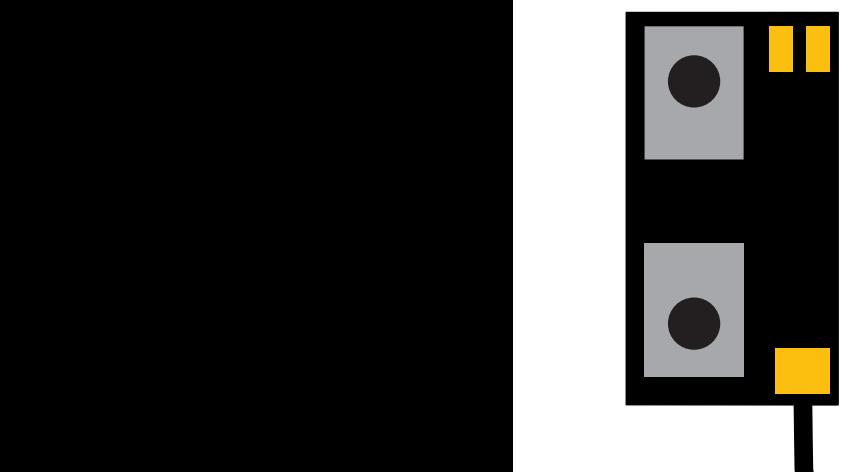

#### **Sensor Unit**

The device is connected to busbars or wired systems, and monitors accurately current and voltage to measure energy continuously. Data is securely transferred to the Meter Unit.

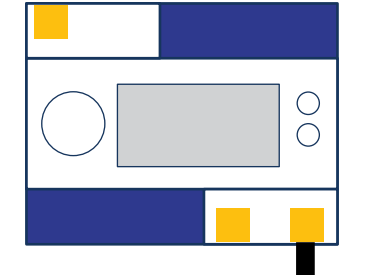

#### **Data link cable**

Delivered with the product, this cable connects Meter Unit to Sensor Unit, both terminals can be sealed.

#### 2July2021/Version 0 LEM International SA Section Document INFORMATION

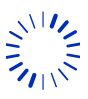

#### **Meter Unit**

The device stores, displays, communicates and authenticates measurement data. The Meter Unit delivers power supply to the Sensor Unit.

The Meter Unit offers communication with the charging station through Ethernet /REST APIs.

Chemin des Aulx 8 1228 PLAN-LES-OUATES Switzerland www.lem.com

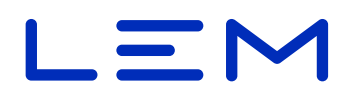

### <span id="page-12-0"></span>**2.8. Disclaimer**

LEM cannot be held liable for damage, injury or any legal responsibility incurred directly or indirectly from non product quality issues such as other use of the DCBM than according to LEM written installation instructions (see section "4. Device description and mechanical integration") or other external factors.

The user shall observe safe and lawful practices, including, but no limited to, those set forth in this document. Before any operation or use, please read "Safety" section carefully.

LEM reserves the right to carry out modifications on its product and documentation at the sole discretion of LEM. Always make sure to have the latest information before placing an order. For upto-date product information, visit www.lem.com or contact your nearest LEM sales representative.

### **2.9. Intellectual Property Rights**

© Copyright 2020 LEM INTERNATIONAL SA. All rights reserved.

This document shall not be reproduced, copied, adapted, translated, arranged or modified without written permission from LEM, and the content, in whole or in any part, shall not be used for any purpose other than describing LEM DCBM. LEM will retain all intellectual property rights in and to this document. No license is granted by LEM to any intellectual property right. All rights not expressly granted are reserved by LEM.

Disassembly, decompilation, reverse-engineering, decryption, or alteration of the DCBM, including its software, are prohibited.

"LEM" and any related logos are protected trademarks owned by LEM HOLDING SA or trade names and cannot be used for other purposes than LEM usage without specific prior written permission.

Unless otherwise expressly granted by LEM in writing, the sale of the DCBM will not confer any license under any patents, trademarks, trade names, or other proprietary rights owned or controlled by LEM, its affiliates or suppliers, all rights being reserved.

### **2.10. Third party licensing**

The DCBM includes software developped by SEGGER Microcontroller GmbH (SystemView RTT), STMicroelectronics (STM32Cube) and ARM LIMITED (CMSIS), available under BSD license, with following conditions.

Copyright © 2014 - 2020 SEGGER Microcontroller GmbH

Copyright © 2016 STMicroelectronics

Copyright © 2020 ARM LIMITED

Redistribution and use in source and binary forms, with or without modification, are permitted provided that the following conditions are met:

1. Redistributions of source code must retain the above copyright notice, this list of conditions and the following disclaimer.

2. Redistributions in binary form must reproduce the above copyright notice, this list of conditions and the following disclaimer in the documentation and/or other materials provided with the distribution.

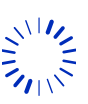

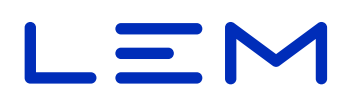

<span id="page-13-0"></span>3. Neither the name of the copyright holder nor the names of its contributors may be used to endorse or promote products derived from this software without specific prior written permission.

THIS SOFTWARE IS PROVIDED BY THE COPYRIGHT HOLDERS AND CONTRIBUTORS "AS IS" AND ANY EXPRESS OR IMPLIED WARRANTIES, INCLUDING, BUT NOT LIMITED TO, THE IMPLIED WARRANTIES OF MERCHANTABILITY AND FITNESS FOR A PARTICULAR PURPOSE ARE DISCLAIMED. IN NO EVENT SHALL THE COPYRIGHT HOLDER OR CONTRIBUTORS BE LIABLE FOR ANY DIRECT, INDIRECT, INCIDENTAL, SPECIAL, EXEMPLARY, OR CONSEQUENTIAL DAMAGES (INCLUDING, BUT NOT LIMITED TO, PROCUREMENT OF SUBSTITUTE GOODS OR SERVICES; LOSS OF USE, DATA, OR PROFITS; OR BUSINESS INTERRUPTION) HOWEVER CAUSED AND ON ANY THEORY OF LIABILITY, WHETHER IN CONTRACT, STRICT LIABILITY, OR TORT (INCLUDING NEGLIGENCE OR OTHERWISE) ARISING IN ANY WAY OUT OF THE USE OF THIS SOFTWARE, EVEN IF ADVISED OF THE POSSIBILITY OF SUCH DAMAGE.

The DCBM includes software developped by Amazon Inc (FreeRTOS), available under MIT license, with following conditions.

Permission is hereby granted, free of charge, to any person obtaining a copy of this software and associated documentation files (the "Software"), to deal in the Software without restriction, including without limitation the rights to use, copy, modify, merge, publish, distribute, sublicense, and/or sell copies of the Software, and to permit persons to whom the Software is furnished to do so, subject to the following conditions:

The above copyright notice and this permission notice shall be included in all copies or substantial portions of the Software.

THE SOFTWARE IS PROVIDED "AS IS", WITHOUT WARRANTY OF ANY KIND, EXPRESS OR IMPLIED, INCLUDING BUT NOT LIMITED TO THE WARRANTIES OF MERCHANTABILITY, FITNESS FOR A PARTICULAR PURPOSE AND NONINFRINGEMENT. IN NO EVENT SHALL THE AUTHORS OR COPYRIGHT HOLDERS BE LIABLE FOR ANY CLAIM, DAMAGES OR OTHER LIABILITY, WHETHER IN AN ACTION OF CONTRACT, TORT OR OTHERWISE, ARISING FROM, OUT OF OR IN CONNECTION WITH THE SOFTWARE OR THE USE OR OTHER DEALINGS IN THE SOFTWARE.

#### **2.11. Warranty**

For information about applicable warranty for the DCBM, contact your nearest LEM sales representative.

In the absence of any written agreement with LEM governing the sale of the DCBM to you, LEM general terms and conditions of sale as referred on the order confirmation shall apply. LEM disclaims all warranties of any kind, except as expressly provided in the above agreement or terms and conditions of sale, whether express or implied, relating to the DCBM and its documentation, including any implied warranty of merchantability, fitness for a particular purpose or noninfringement.

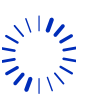

Page 14/[76](#page-75-0)

# $\blacksquare$

### <span id="page-14-0"></span>**3. Introduction**

Ethernet is the communication channel for the DCBM. It supports HTTP/REST communication to receive requests and provide measurements and other data.

The REST-compatible API is an application programming interface that uses HTTP requests to obtain (GET), place (PUT) and publish (POST) data. A RESTful API conforms to the Representational State Transfer (called "REST" model). This interface is using JSON format for the data payload.

The DCBM REST interface is structured as follows:

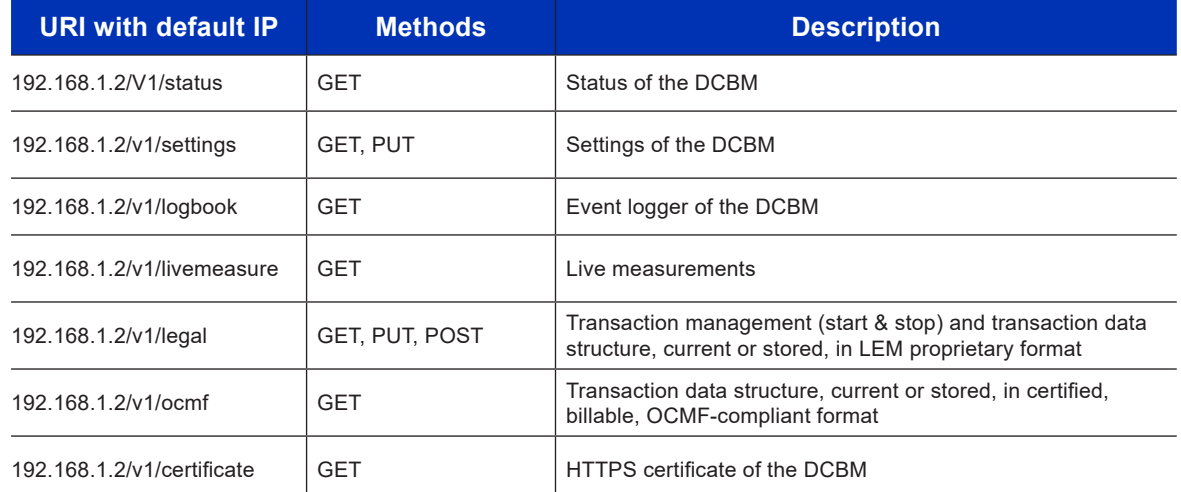

In this document, request and response headers are described for all types of REST requests supported by the DCBM. Those headers specify how to properly configure a client to ensure functional communication.

The DCBM supports the following methods of RESTful API

- POST: publish a data
- GET: obtain a data
- PUT: place a data

In this document the IP address and port are set to the default values:

URI: http://192.168.1.2:80/

When describing in sections below a REST API header, the following formalism is used:

<COMMAND> <PATH> HTTP/1.1

**With** 

- <COMMAND> = REST command (ex: POST)
- $\langle$ PATH $\rangle$  = path to add to the URI (ex: /v1/legal)

Remark: All fields size in this document are given in bytes, without counting ending '\0' NULL characters needed for storing a string in C language

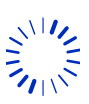

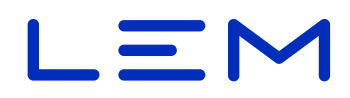

### <span id="page-15-0"></span>**3.1. Request header**

#### **3.1.1. Header formatting**

The following request headers shall be formatted as follows:

```
POST /v1/legal HTTP/1.1
Host: <DCBM IP>
Content-Type: application/json
Content-Length: strlen(<BODY>)
<BODY>
```
With  $\langle BODY \rangle$  = message sent to the DCBM.

Close the line above with " $\langle r \rangle$ n" (named "CRLF" or carriage return and line feed)

Extra CRLF needed before the BODY

#### **3.1.2. GET request**

**!**

**!**

GET <PATH> HTTP/1.1 Host: <DCBM IP>

#### **3.1.3. PUT request**

PUT <PATH> HTTP/1.1 Host: <DCBM IP> Content-Type: application/json Content-Length: <SIZE>

<BODY>

with <SIZE> = strlen(<BODY>)

#### **3.1.4. POST request**

```
POST <PATH> HTTP/1.1
Host: <DCBM IP>
Content-Type: application/json
Content-Length: <SIZE>
```
<BODY>

with  $\langle$  SIZE $\rangle$  = strlen( $\langle$ BODY $\rangle$ )

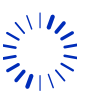

Chemin des Aulx 8

www.lem.com

1228 PLAN-LES-OUATES Switzerland

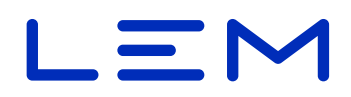

### <span id="page-16-0"></span>**3.2. Response header**

#### **3.2.1. Header formating**

The following response headers are formatted as follows:

HTTP/1.1 <ERROR\_CODE> <STATUS>

Connection: close

With:

- $\cdot$  <ERROR CODE> = response code sent by the DCBM.
- $\cdot$  < STATUS> = HTTP status (example : OK / Forbidden / ...)

HTTP/1.1 Transfer encoding in chunked block is supported, with max size of blocks =  $0x100 =$ 256 bytes

#### **3.2.2. Success case**

```
HTTP/1.1 200 OK
Connection: close
Content-Type: application/json
Transfer-Encoding: chunked
```
#### **3.2.3. Failing case**

HTTP/1.1 400 Bad Request Connection: close

#### **3.2.4. Status codes**

Below are the implemented HTTP error codes, used in responses.

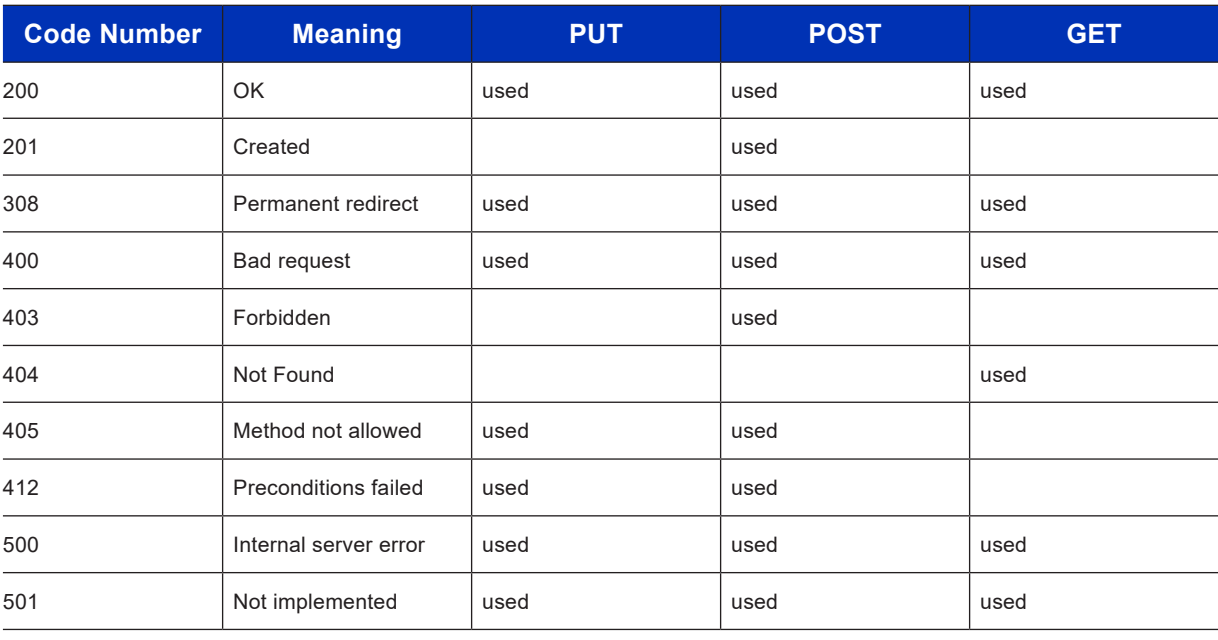

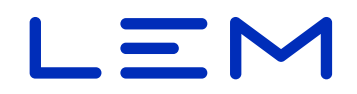

#### <span id="page-17-0"></span>**3.2.5. Chunked transfer**

Typical HTTP chunked response is with max block size of 256 bytes, with length indicated at beginning of the data:

HTTP chunked response

```
100
     <BODY_CHUNK>chunk
     100
     <BODY_CHUNK>
     ...
The last block is identified with:
     <REMAINING_LENGTH_IN_HEXADECIMAL_FORMAT>
     <LAST_BODY_CHUNK>
```
 $\Omega$ 

**!**

Length before chunked body responses are expressed in hexadecimal format, without the "0x" prefix.

Here is a summary of the maximum byte size for storing all the fields (worst cases). Add +1 if it is stored as a string to terminate with " $\sqrt{0}$ " character.

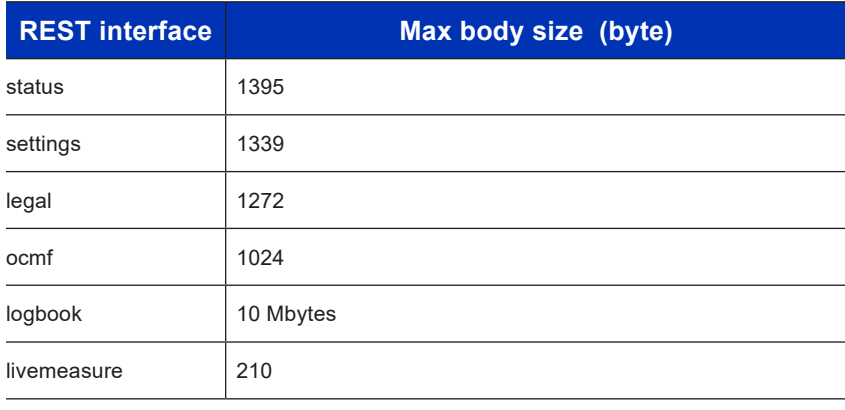

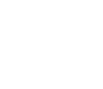

Page 18/[76](#page-75-0) 2July2021/Version 0 LEM International SA Chemin des Aulx 8 1228 PLAN-LES-OUATES Switzerland www.lem.com

# $\blacksquare$

# <span id="page-18-0"></span>**4. /settings API**

/settings API allows configuration of the DCBM. Some fields are read-only; freely settable fields are ipAddress, dhcp, ntp, time, http, ocmf.

For memory reliability purposes, following rules shall be observed:

- Ensure that the DCBM has been powered **for 2 minutes before writing a setting**.
- <span id="page-18-1"></span>• Wait for **0.5s before powering-down** the device after writing a setting.

### **4.1. Overview**

```
{
  "meterId": string,
   "cableConf": [
     {
        "cableSpId": integer,
        "cableSpName": string,
        "cableSpRes": integer
     },
\left\{\begin{array}{c} \end{array}\right\} "cableSpId": integer,
        "cableSpName": string,
        "cableSpRes": integer
     },
\left\{\begin{array}{c} \end{array}\right\} "cableSpId": integer,
        "cableSpName": "string,
        "cableSpRes": integer
     },
     {
        "cableSpId": integer,
        "cableSpName": string,
        "cableSpRes": integer
     },
\{ "cableSpId": integer,
        "cableSpName": string,
        "cableSpRes": integer
     },
      {
        "cableSpId": integer,
        "cableSpName": string,
        "cableSpRes": integer
     },
\{ "cableSpId": integer,
```
2July2021/Version 0 LEM International SA Chemin des Aulx 8 1228 PLAN-LES-OUATES Switzerland www.lem.com

# $=$   $\sim$

```
 "cableSpName": string,
     "cableSpRes": integer
   },
   {
     "cableSpId": integer,
     "cableSpName": string,
     "cableSpRes": integer
   }
\frac{1}{2},
 "ntp": {
   "servers": [
     {
       "ipAddress": string,
       "port": integer
     },
     {
       "ipAddress": string,
       "port": integer
     }
   ],
   "syncPeriod": integer,
   "ntpActivated": boolean,
   "syncTimeout": integer
 },
 "dhcp": {
   "ipAddress": string,
   "serverPort": integer,
  "clientPort": integer,
   "activation": boolean
 },
 "ipAddress": string,
"http": {
 "tls_on": boolean,
  "httpPort": integer
 },
 "pulseOutputRate": integer,
 "pulseOutputFreq": integer,
 "time": {
  "utc": string,
  "tz": string,
   "dst": {
     "activated": boolean,
     "offset": integer,
     "start": {
       "order": string,
      "day": string,
```

```
 "month": string,
         "hour": string
       },
       "end": {
         "order": string,
        "day": string,
         "month": string,
        "hour": string
       }
     }
   },
   "ocmfId": {
     "IL": integer,
     "IF": {
       "Rfid": integer,
       "Ocpp": integer,
       "Iso15118": integer,
       "Plmn": integer
     },
     "IT": integer
   }
}
```
#### The following fields are read-only:

- /meterId
- /cableConf
- /ntp/servers/syncTimeout
- /pulseOutputRate
- /pulseOutputFreq

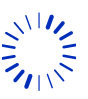

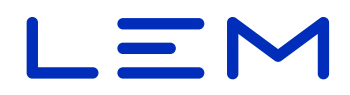

### <span id="page-21-0"></span>**4.2. Fields description**

#### **4.2.1. meterId**

The DCBM Serial Number, a pre-set string of max size 37.

#### **Example**

"meterId": "1202407280"

This field is not editable, set in factory.

#### **4.2.2. cableConf**

A pre-set array of data to handle cable loss compensation. The concept is to estimate cable losses, to subtract them from energy result of transactions. More details can be found in the Operation manual, section "Handling energy losses".

This is a 3 fields structure, nested in a 8 entries array.

#### **Example**

```
"cableConf": [
    {
       "cableSpId": 0,
       "cableSpName": "no cable",
       "cableSpRes": 0
    },
    {
       "cableSpId": 1,
       "cableSpName": "2 mOhm",
       "cableSpRes": 2
    },
    ...
],
```
- cableSpId = cable index value, used for a START of transaction (values from 0 to 7)
- cableSpName = cable name (max size 19 bytes)
- cableSpRes = cable resistance value in mOhm (value from 0 to 255).

Those fields are not editable, set in factory.

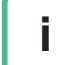

Values of those fields differ among product variants. See Operation manual, section "Product designation". **i**

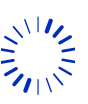

# $=$   $\sim$

#### <span id="page-22-0"></span>**4.2.3. ntp**

Field used for time synchronization through SNTP protocol, allowing synchronization with 2 servers. Details can be found in Operation manual, section "NTP synchronization".

#### **Example**

```
"ntp": {
     "servers": [
       {
          "ipAddress": "192.168.1.1",
          "port": 123
       },
       {
          "ipAddress": "192.168.1.1",
          "port": 123
       }
     ],
     "syncPeriod": 21600,
     "ntpActivated": false,
     "syncTimeout": 172800
   }
```
- servers = an array of 2-objects structure
- ipAddress = IP address of server offering the SNTP service (UDP protocol):
	- » Using following format :  $``w.x.x.y.z''$ , with each letter coding a integer of one byte size.
	- » Or an URL (maximum size is 255 chars)
- port = server UDP port (max = 65535). Defaut port as per IANA is 123.
- syncPeriod = period of NTP synchronization (in seconds, min 60, max 2^32-1)
- ntpActivated = boolean to enable/disable SNTP time synchronization. If disabled, "command time synchronization" must be used (see ["4.2.9. time"\)](#page-25-1)
- syncTimeout = expiration timeout of the synchronization (in seconds). Pre-set value is 48 hours, not editable. Once expired, time synchronization is no longer valid.

**i**

The DCBM is rated as INFO time (and not SYSTEM time).

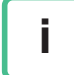

In case ntpActivated = true while time synchronization by command is used, NTP is automatically disabled (i.e. ntpActivated = false)

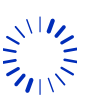

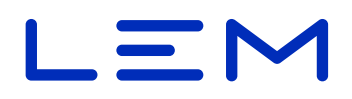

#### <span id="page-23-0"></span>**4.2.4. dhcp**

DHCP feature can be enabled or disabled with the activation flag:

- "dhcp":{"activation":boolean} (with true = enabled, false = disabled)
- In case it is disabled (default settings), the IP of the DCBM is the one in the /settings ipAddress field.

• In case it is activated, the IP is expected to be received from the network. If no IP is received, the fallback IP address is: 0.0.0.0 (which allows no HTTP communication).

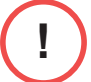

Field dhcp/ipAddress allows specifying a specific DHCP server address. Do not confuse it with /settings field ipAddress (["4.2.5. ipAddress"](#page-23-1))

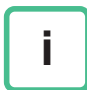

Current IP address can be displayed in the maintenance screens. See Operation manual, section "Maintenance state". On the contrary, ipAddress at the root of /settings API will not be updated according to dynamic DHCP address (only an input for static addressing, see description below).

#### **Example**

```
"dhcp": {
   "ipAddress": "0.0.0.0",
    "serverPort": 67,
    "clientPort": 68,
    "activation": false
 },
```
• ipAddress = (optional) the IP address server that offers the DHCP service (UDP protocol), using following format : "W.X.Y.Z", each letter coding a integer of one byte.

- $\cdot$  serverPort = UDP port on server side (max = 65535)
- clientPort = UDP port on client side (max =  $65535$ )
- <span id="page-23-1"></span>activation = boolean, activation of the DHCP feature

#### **4.2.5. ipAddress**

Field to set the IP address of the DCBM when DHCP is disabled.

#### **Example**

```
"ipAddress": "192.168.1.2",
```
ipAddress = using following format: "W.X.Y.Z", each letter coding an integer of max one byte.

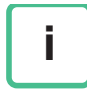

The subnet mask is "0.0.0.0". It cannot be changed. This value allows access from any other IP address (i.e. no subnet mask restriction).

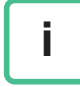

The DCBM can also be reached using its DNS name, just like using its IP address. The DCBM's DNS name is "lem-meter".

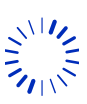

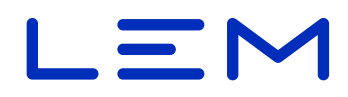

#### <span id="page-24-0"></span>**4.2.6. http**

Field to activate the HTTPS feature and configure the HTTP port.

#### **Example**

```
"http": {
         "tls on": false,
           "httpPort": 80
        }
tls on = boolean to enable/disable HTTPS
```
httpPort = port for HTTP usage

Default port numbers as defined by IANA are:

- 80 for HTTP
- 443 for HTTPS

Toggling tls on does not automatically change the port to use; do not forget to set it.

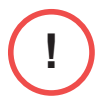

**i**

Using HTTPS, the DCBM certificate needs to be accepted by the Charging controller (it is not signed by a Central Authority, as the duration of the certificate is set to 999 years). Otherwise, the DCBM will accept any HTTPS certificate.

#### **4.2.7. pulseOutputRate**

This field is not writable, reserved.

**Example**

"pulseOutputRate" : 1

#### **4.2.8. pulseOutputFreq**

This field is not writable, reserved

#### **Example**

"pulseOutputFreq" : 50

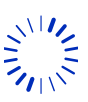

#### <span id="page-25-0"></span>**4.2.9. time**

#### <span id="page-25-1"></span>**Field description**

• "utc" = the UTC legal time

" $tz''$  = the timezone of the location of the DCBM: it can go from -11 to +14 for hour, and 00, 15, 30, 45 for minutes. The timezone is the time shift compared to UTC time.

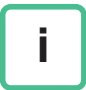

If  $tz =$  "+00:00", then local time matches UTC, so  $time$  in /settings and /legal will be displayed as UTC timestamps (i.e. with ending "z" letter).

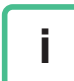

Some countries have several time zones and some countries use non-integer timezone (example: Iran is UTC+3:30)

In southern hemisphere, DST starts around October, (i.e. start and end are reversed compared to northern hemisphere).

DST offset is applied between "start" and "end" fields below

- "dst" = the Daylight Saving Time (DST) settings
- "activated" = JSON boolean (true/false) that activates the DST

• "offset" = the number of minutes that consists in the deviation applied for the DST activation. Shall be a positive value (usually 60 minutes, the default value).

- » "start" = start of DST
	- \* "order" = "first", "second", "last"
	- \* "day" = "monday"..."sunday"
	- \* "month" = "january"..."december"
	- \* "hour" = hour when DST starts, expressed in local time (e.g. " $01:00"$ ) or UTC reference ("T00:00Z")
- » "end" = end of DST
	- \* "order" = "first", "second", "last"
	- \* "day" = "monday"..."sunday"
	- \* "month" = "january"..."december"
	- \*  $"hour" = hour when DST ends, expressed in local time (e.g. "01:00") or UTC reference$ ("T00:00Z")

The "hour" fields must not include DST offset.

**!**

Page 26/[76](#page-75-0)

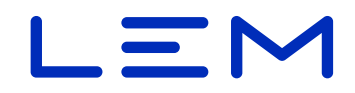

Below is an example of the time JSON struct, commented.

```
"time" : {
  "utc":"2019-07-17T14:46:26Z", // UTC manual time settings
 "tz":"+01:00", // Time zone offset (here: UTC+1)
  "dst" : { // Daylight Saving Time fields
    "activated":true, /* Activation of the Daylight Saving
                                   Time (here: enable DST) */
    "offset":60, /* Offset of DST (here: apply 60mn to
                                   time with DST) */
    "start" : { /* Start of DST (i.e. when DST offset
                                   starts being applied) */
// Here, DST starts on last Sunday of March at 1 a.m. UTC:
      "order":"last", // first, second or last
     "day":"sunday", \frac{1}{2} // day of week when DST start
      "month":"march", // month to start DST
      "hour":"T01:00Z" /* hour to start DST (here: "T01:00Z" =
                                   local time "02:00") */
      },
    "end" : { /* End of DST (i.e. when DST offset is no
                                   longer applied) */
// Here, DST ends on last Sunday of October at 1 a.m. UTC:
      "order":"last", // first, second or last
     "day":"sunday", \frac{1}{2} // day of week when DST ends
      "month":"october", // month to end DST
     "hour":"T01:00Z" /* hour to end DST (here: "T01:00Z" =
                                   local time "02:00") */
    }
  }
}
```
The field time/utc allows setting time, as "command time synchronization". Concept is explained in Operation manual section "Command time synchronization". Below is an example:

```
"time": {
   "utc":"2020-07-17T14:46:26Z"
}
```
Using command time synchronization, the time must be written at least once a day.

If after a period of 48h the time was not set, time synchronization expires (preventing new transactions and invalidating on-going one).

**i**

**!**

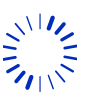

# $\blacksquare$

#### <span id="page-27-0"></span>**4.2.10. ocmfId**

The ocmfId field is used for /ocmf API for the user identification.

The Charger Controller is responsible for those settings.

This information depends on the protocol used for user identification as well as on the level of security used and assessed.

The Charger Controller (or the user) can configure OCMF settings of the DCBM in /settings API.

When not configured, all the fields are set by default to "0".

```
"ocmfId":{
    "IL": 0,
    "IF":{
       "Rfid": 0,
       "Ocpp": 0,
        "Iso15118": 0,
        "Plmn": 0
    },
    "IT": 0
}
```
Sub-fields are described in following sections.

Due to current software limitation, the OCMF IT setting shall by configured once (or kept as default) and not changed during the lifetime of the DCBM.

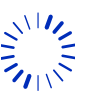

#### <span id="page-28-0"></span>**4.2.10.1. IL field: Identification level**

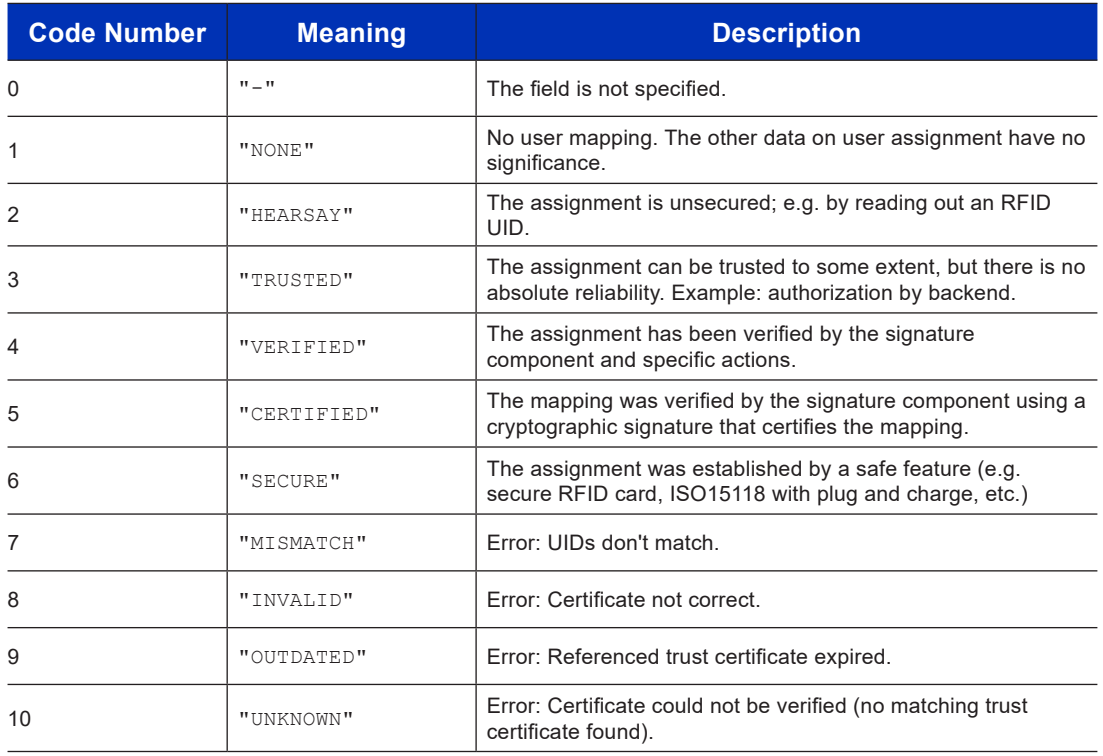

#### **4.2.10.2. IF field: Identification flags**

This section describes identification flag fields, describing detailed user mapping statements.

#### **Field** rfid

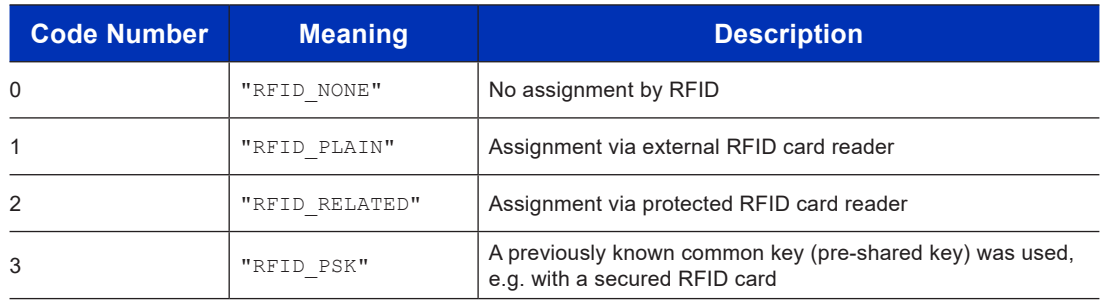

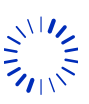

#### **Field** ocpp

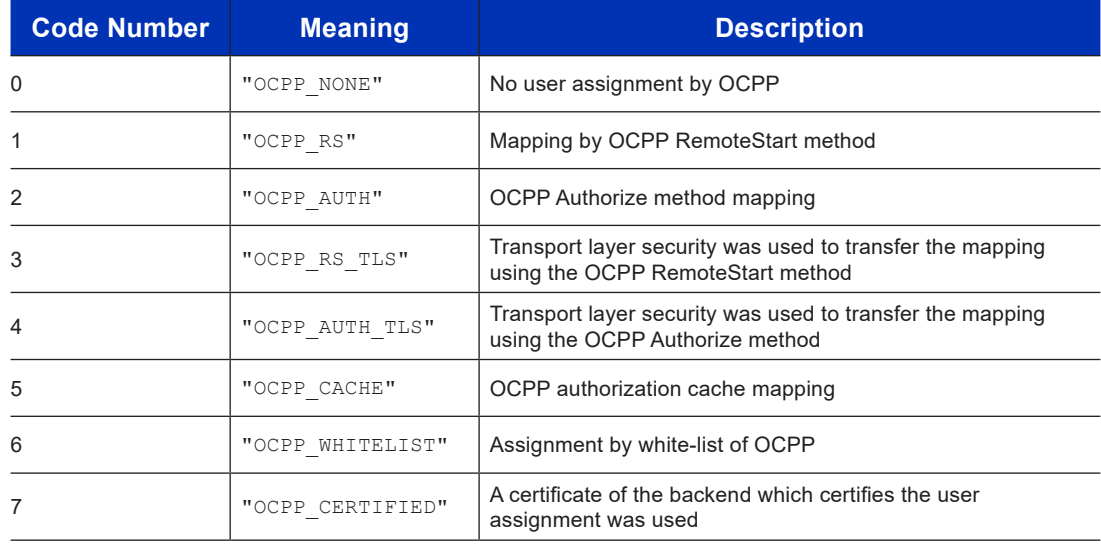

#### **Field** iso15118

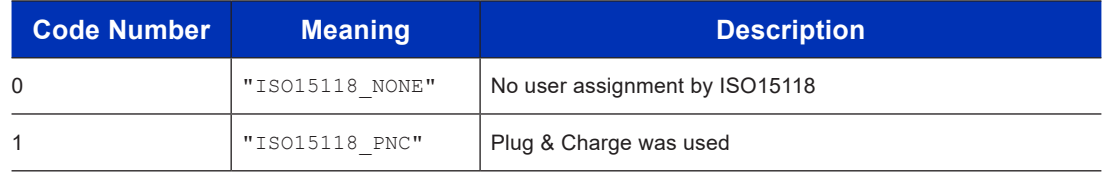

#### **Field** plmn

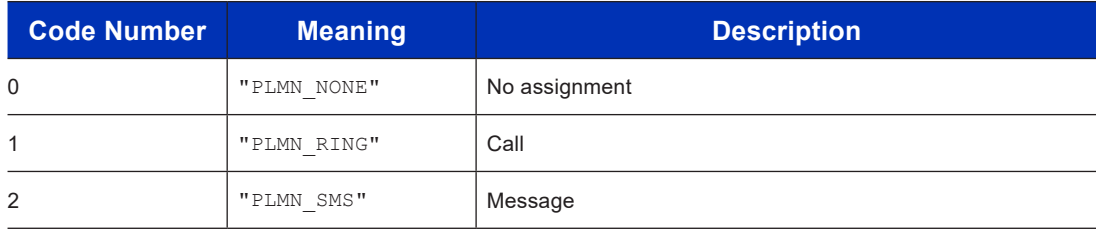

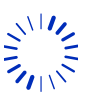

#### <span id="page-30-0"></span>**4.2.10.3. IT field: Identification type**

IT field describes the types of identification data

| <b>Code Number</b> | <b>Meaning</b> | <b>Description</b>                                                                                                |
|--------------------|----------------|----------------------------------------------------------------------------------------------------|
| 0                  | "NONE"         | No assignment available                                                                                           |
| 1                  | "DENIED"       | Assignment is currently unavailable (e.g. two-factor<br>authorization)                                            |
| 2                  | "UNDEFINED"    | Type not specified                                                                                                |
| 3                  | "ISO14443"     | UID of an RFID card according to ISO 14443. Shown as 4 or<br>7 bytes in hexadecimal notation                      |
| 4                  | "ISO15693"     | UID of an RFID card according to ISO 15693. Shown as 8<br>bytes in hexadecimal notation                           |
| 5                  | "EMAID"        | Electro-Mobility Account ID according to ISO/IEC 15118<br>(string with length 14 or 15)                           |
| 6                  | "EVCCID"       | ID of an electric vehicle according to ISO/IEC 15118<br>(maximum length 6 characters)                             |
| 7                  | "EVCOID"       | EV contract ID according to DIN 91286.                                                                            |
| 8                  | "ISO7812"      | Identification card format according to ISO/IEC 7812 (credit<br>and bank cards, etc.)                             |
| 9                  | "CARD TXN NR"  | Card transaction number for a payment with a credit or debit<br>card used in a terminal at the charging point     |
| 10                 | "CENTRAL"      | Centrally generated ID. No exact format defined, for example,<br>can be a UUID (OCPP 2.0)                         |
| 11                 | "CENTRAL 1"    | Centrally generated ID, e.g. started via SMS. No exact format<br>defined (up to OCPP 1.6)                         |
| 12                 | "CENTRAL 2"    | Centrally generated ID, e.g. started by operator. No exact<br>format defined (up to OCPP 1.6)                     |
| 13                 | "LOCAL"        | Locally generated ID. No exact format defined, for example,<br>can be a UUID (OCPP 2.0)                           |
| 14                 | "LOCAL 1"      | Locally generated ID, e.g. ID generated internally by the load<br>point. No exact format defined (up to OCPP 1.6) |
| 15                 | "LOCAL 2"      | Locally generated ID, for other cases. No exact format defined<br>(up to OCPP 1.6)                                |
| 16                 | "PHONE NUMBER" | International telephone number with leading "+"                                                                   |
| 17                 | "KEY CODE"     | User-related, private key code. No exact format defined                                                           |

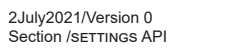

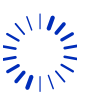

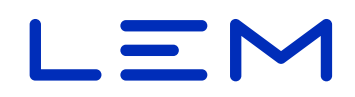

### <span id="page-31-0"></span>**4.3. Allowed requests**

#### **4.3.1. PUT - Write /settings**

#### **Request format**

Settings can be set individually or grouped in a single HTTP request. If several settings are written at once, their order shall be maintained.

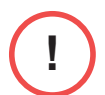

**i**

Any writing attempt of settings shall be validated using DCBM acknowledge. The DCBM acknowledge is the result field in its response (see "Response format" below).

#### • Template

```
PUT /v1/settings HTTP/1.1
Content-Type: application/json
Content-Length: strlen(<BODY>)
```
 $<$ BODY $>$ 

#### • Example

```
PUT /v1/settings HTTP/1.1
Content-Type: application/json
Content-Length: 41
```
{"time": {"utc": "2019-10-23T15:07:05Z"}}

#### **Response format**

HTTP chunked response for the previous example.

```
{"meterId":"1202407280","result":1}
```
When  $result = 1$  it indicates that the DCBM acknowledged the request.

When result = 0 it indicates that the request was rejected (for instance if a value set is out of range).

#### **Status codes**

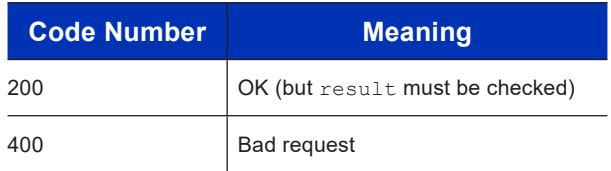

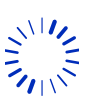

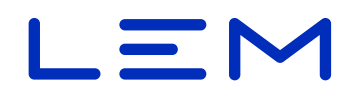

#### <span id="page-32-0"></span>**4.3.2. GET - Read /settings**

#### **Response format**

GET /v1/settings HTTP/1.1

#### **Response format**

See section ["4.1. Overview"](#page-18-1).

**Status codes**

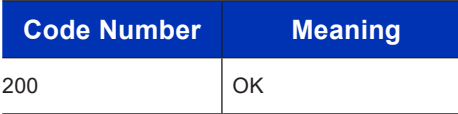

### **4.4. Examples**

#### **4.4.1. Read settings**

• Linux/Windows bash

```
curl -X GET http://192.168.1.2/v1/settings
```
• Windows (PowerShell)

```
Invoke-WebRequest -uri "http://192.168.1.2/v1/settings" | Select-Object 
-Expand Content
```
#### **4.4.2. Write all settings at once**

In this example we write all the following settings in one command:

- ntp
- dhcp
- ipAddress
- http
- ocmfId
- time

# $\blacksquare$

#### <span id="page-33-0"></span>• Linux/Windows bash

```
curl -d
```

```
'{"ntp":{"servers":[{"ipAddress":"192.168.1.1",
   "port":123},{"ipAddress":"192.168.1.1","port":123}],
   "syncPeriod":900},"dhcp":{"ipAddress":"0.0.0.0",
   "serverPort":67,"clientPort":68,"activation":false},
   "ipAddress":"192.168.1.2","http":{"tls_on":false,
   "httpPort":80},"ocmfId":{"IL":1,"IF":{"Rfid":0,
   "Ocpp":1,"Iso15118":1,"Plmn":0},"IT":5},
   "time":{"tz":"+01:00","dst":{"activated":true,
   "offset":60,"start":{"order":"last","day":"sunday",
   "month":"march","hour":"T01:00Z"},
   "end":{"order":"last","day":"sunday",
   "month":"october","hour":"T01:00Z"}'
   -H "Content-Type: application/json" -X PUT http://192.168.1.2/v1/settings
• Windows (PowerShell)
```

```
Invoke-WebRequest -uri "http://192.168.1.2/v1/settings" -ContentType 
"application/json" -Method PUT -Body '
{"ntp":{"servers": [{"ipAddress":"192.168.1.1",
"port":123},{"ipAddress":"192.168.1.1","port":123}],
"syncPeriod":900},"dhcp":{"ipAddress":"0.0.0.0",
"serverPort":67,"clientPort":68,"activation":false},
"ipAddress":"192.168.1.2","http":{"tls_on":false,
"httpPort":80},"ocmfId":{"IL":1,"IF":{"Rfid":0,
"Ocpp":1,"Iso15118":1,"Plmn":0},"IT":5},
"time":{"tz":"+01:00","dst":{"activated":true,
"offset":60,"start":{"order":"last","day":"sunday",
"month":"march","hour":"T01:00Z"},"end":{"order":"last",
"day":"sunday","month":"october","hour":"T01:00Z"}
' | Select-Object -Expand Content
```
### **4.4.3. Write only one setting**

In this example we set the UTC time value to "2020-03-25T14:53:06Z"

• Linux/Windows bash

```
curl -d '{"time":{"utc":"2020-03-25T14:53:06Z"}}' -H 'Content-Type: 
application/json' -X PUT http://192.168.1.2/v1/settings
```
• Windows (PowerShell)

```
Invoke-WebRequest -uri "http://192.168.1.2/v1/settings" -ContentType 
"application/json" -Method PUT -Body '{"time":{"utc":"2020-03-
25T14:53:06Z"}} ' | Select-Object -Expand Content
```
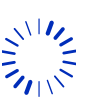

# $\blacksquare$

# <span id="page-34-0"></span>**5. /status API**

{

### **5.1. Overview**

All status fields are read-only (GET method only).

```
 "status": {
   "value": integer,
   "bits": {
     "suLinkStatusIsOk": boolean,
     "muFatalErrorOccured": boolean,
     "transactionIsOnGoing": boolean,
     "tamperingIsDetected": boolean,
     "timeSyncStatusIsOk": boolean,
     "overTemperatureIsDetected": boolean,
     "reversedVoltage": boolean,
     "suMeasureFailureOccurred": boolean
   }
 },
 "version": {
   "applicationFirmwareVersion": string,
   "applicationFirmwareAuthTag": string,
   "legalFirmwareVersion": string,
   "legalFirmwareAuthTag": string,
   "sensorFirmwareVersion": string,
   "sensorFirmwareCrc": string
 },
"time": string,
 "ipAddress": string,
 "meterId": string,
 "errors": {
   "value": integer,
   "bits": {
     "muInitIsFailed": boolean,
     "suStateIsInvalid": boolean,
     "versionCheckIsFailed": boolean,
     "muRngInitIsFailed": boolean,
     "muDataIntegrityIsFailed": boolean,
     "muFwIntegrityIsFailed": boolean,
     "suIntegrityIsFailed": boolean,
     "logbookIntegrityIsFailed": boolean,
     "logbookIsFull": boolean,
     "memoryAccessIsFailed": boolean,
     "muStateIsFailed": boolean,
   }
```
},

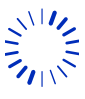

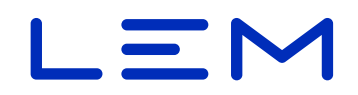

```
 "publicKey": string,
 "publicKeyOcmf": string,
 "indexOfLastTransaction": integer,
 "numberOfStoredTransactions": integer
```
# **5.2. Fields description**

}

#### **5.2.1. status**

This field indicates the current status of the DCBM.

#### **Example**

```
"status": {
    "value": 17,
    "bits": {
      "suLinkStatusIsOk": true,
      "muFatalErrorOccured": false,
      "transactionIsOnGoing": false,
      "tamperingIsDetected": false,
      "timeSyncStatusIsOk": true,
      "overTemperatureIsDetected": false,
      "reversedVoltage": false,
      "suMeasureFailureOccurred": false
    }
  },
```
• value = is the decimal value (max 255) and is calculated as the integer value corresponding to the binary value made of the associated bit flags. More explanations can be found in the Operation manual, section "Status/errors value field description".

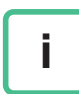

The nominal value is =17 (suLinkStatusIsOk is true and timeSyncStatusIsOk is true). If value is  $=1$  (sullinkStatusIsOk), the time synchronization period has expired (UTC time shall be set again).

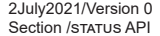

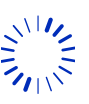
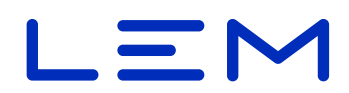

• bits fields, corresponding to value field broken down by unitary flags

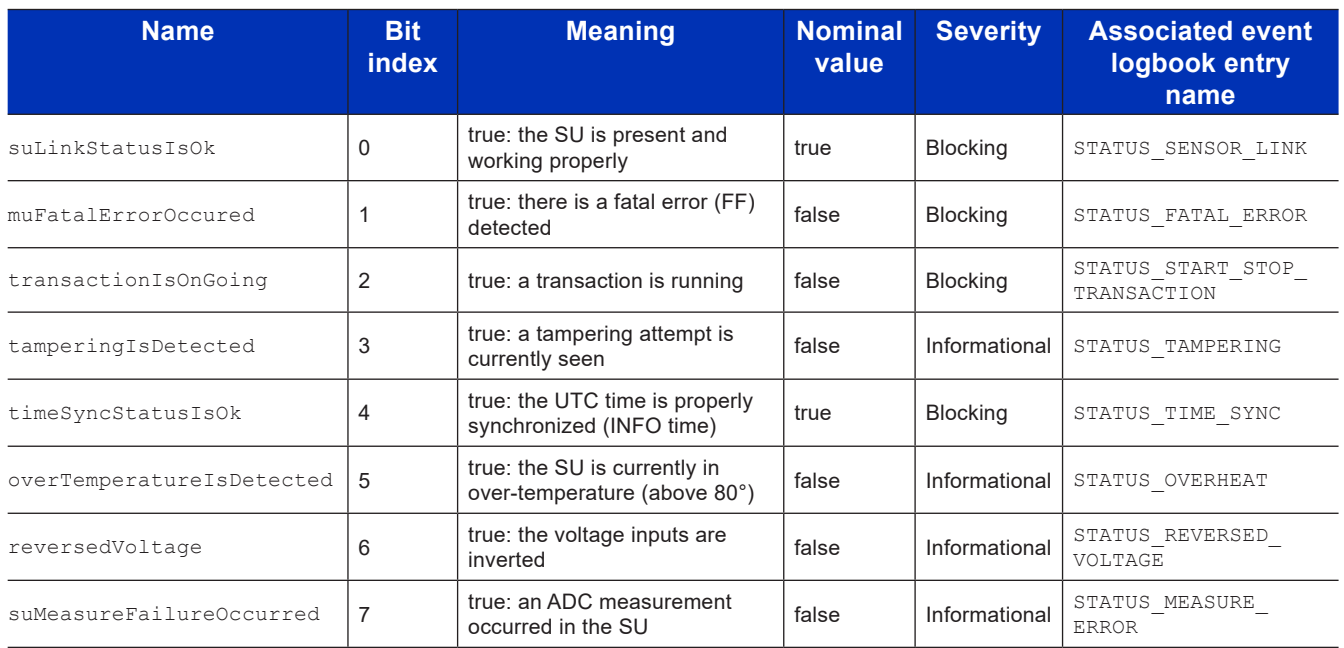

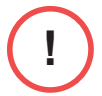

**i**

If reversedVoltage = true, this indicates that a voltage level below -50V is seen. The polarity of the voltage sensor probes shall be checked, this may indicate a wrongful connection.

"Blocking" level indicates that if different from normal value, new transactions are rejected.

### **5.2.2. version**

This field is used to track version and checksum of the DCBM firmware parts.

#### **Example**

```
"version": {
    "applicationFirmwareVersion": "0.1.4.0",
    "applicationFirmwareAuthTag": "663A7BA7A685BD6A7C43F136",
    "legalFirmwareVersion": "0.1.4.0",
    "legalFirmwareAuthTag": "E2C03AFCB73E0464827200E5",
    "sensorFirmwareVersion": "0.0.8.0",
    "sensorFirmwareCrc": "540F"
  },
```
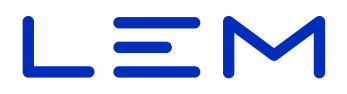

#### **5.2.3. time**

Display the local time and time deviation in ISO8601 extended dateformat.

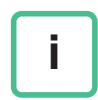

The "z" suffix is equivalent to "+00:00". Therefore, if /settings field  $/time/tz = "+00:00"$ and DST is not present, the time in this field will be displayed with ending "z" letter (i.e. as a UTC timestamp).

#### **Example**

"time": "2019-10-24T15:45:33+02:00",

#### **5.2.4. ipAddress**

Display the current IP address of the DCBM. Default IP address of the DCBM is 192.168.1.2.

**Example**

"ipAddress": "192.168.1.2",

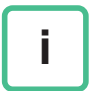

Current IP address can be displayed through the maintenance screens. In case of DCHP activated and no IP address received from the network, the IP displayed is: 0.0.0.0.

#### **5.2.5. meterId**

Display the unique identifier of the DCBM.

#### **Example**

```
"meterId": "1202407280",
```
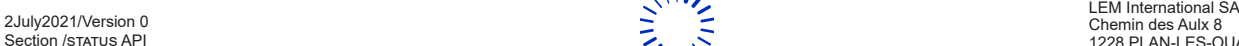

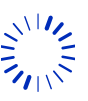

# $=$   $\sim$

#### **5.2.6. errors**

Display the error status of the DCBM.

#### **Example**

```
"errors": {
    "value": 0,
    "bits": {
      "muInitIsFailed": false,
      "suStateIsInvalid": false,
      "versionCheckIsFailed": false,
      "muRngInitIsFailed": false,
      "muDataIntegrityIsFailed": false,
      "muFwIntegrityIsFailed": false,
      "suIntegrityIsFailed": false,
      "logbookIntegrityIsFailed": false,
      "logbookIsFull": false,
      "memoryAccessIsFailed": false,
      "muStateIsFailed": false,
    }
  },
```
Any error prevents a correct usage of the DCBM: "Fatal Error" level. A new transaction will be refused, DCBM shall be changed if the error persist.

• value field: In normal operation, shall be 0. In case it is non-null, the value is displayed on the screen. When bit-parsing the value (0 is LSB) it is possible to know the errors set. More explanations can be found in the Operation manual, section "Status/errors value field description".

• bits fields, corresponding to value field broken down by unitary flags (please note: indexes are not contiguous):

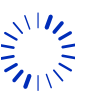

www.lem.com

# $\equiv$   $\sim$

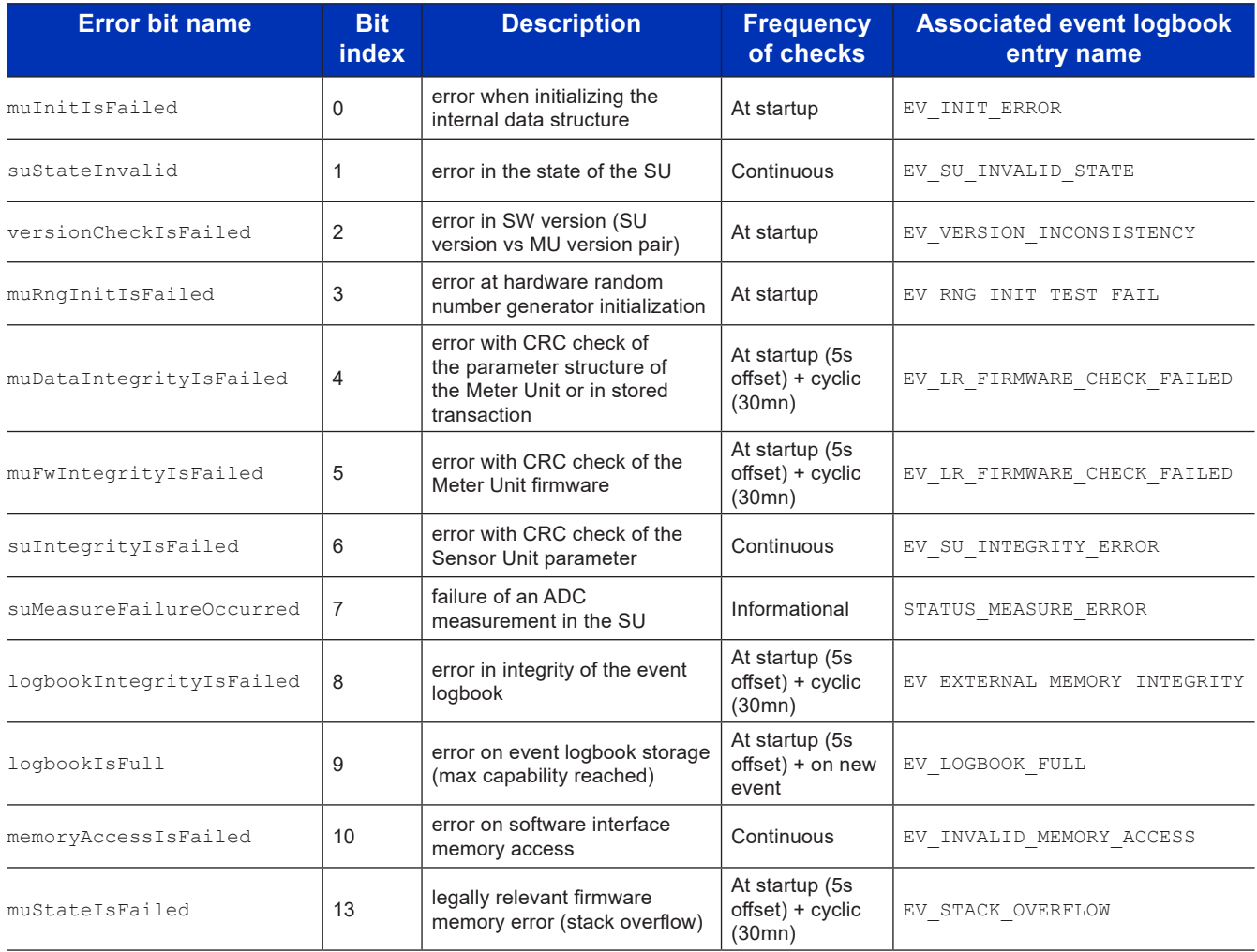

Any raised fatal error prevents further use of the DCBM. Product must be checked.

### **5.2.7. publicKey**

**!**

Display the public key of the DCBM in the ASN.1 DER octet string format.

#### **Example**

```
"publicKey": "797B79B8E0ACBDA9646ED19B03B85
 C39CCE56F5A179988E874BA75FB8303199C255A4929
 36EE27D58AAAFC0DE53B29931D3022ADD96CB6AD95C
 C59B757C6A154",
```
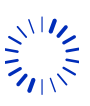

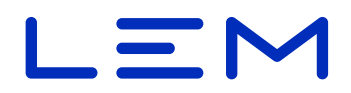

#### **5.2.8. publicKeyOcmf**

Display the public key of the DCBM in the ASN.1 DER octet string format with RFC5480 header. **Example**

```
"publicKeyOcmf": "3059301306072A8648CE3D020106
082A8648CE3D03010703420004797B79B8E0ACBDA9646
ED19B03B85C39CCE56F5A179988E874BA75FB8303199C
255A492936EE27D58AAAFC0DE53B29931D3022ADD96CB
6AD95CC59B757C6A154",
```
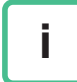

This is the format expected by the OCMF transparency software (see ["7.1. Overview"\)](#page-58-0).

#### **5.2.9. indexOfLastTransaction**

Indicates the latest transaction storage index in memory (max size 2^32-1). Corresponding transaction is stored at /v1/legal/<index>.

#### **Example**

"indexOfLastTransaction": 14,

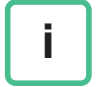

A value of -1 means that no transaction is stored at all.

#### **5.2.10. numberOfStoredTransactions**

Indicates the number of transactions currently stored in the DCBM.

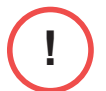

When the transaction buffer is full, wrap around occurs and the oldest transaction is deleted when writing of a new one (see Operation manual section "Memory depth").

#### **Example**

"numberOfStoredTransactions": 15

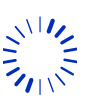

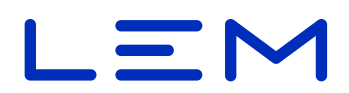

## **5.3. Allowed requests**

#### **5.3.1. GET - Read /status**

#### **Request format**

GET /v1/status HTTP/1.1

#### **Response format**

See section ["5.1. Overview"](#page-34-0).

#### **Status codes**

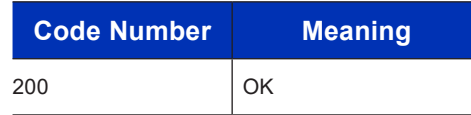

## **5.4. Examples**

• Linux/Windows bash

curl -X GET http://192.168.1.2/v1/status

• Windows (PowerShell)

```
Invoke-WebRequest -uri "http://192.168.1.2/v1/status" | Select-Object 
-Expand Content
```
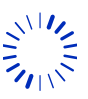

# $\blacksquare$

# **6. /legal API**

# **6.1. Overview**

<span id="page-42-0"></span>/legal API allows managing new transactions and retrieving previous ones. Transaction concept is described in Operation manual, section "Transactions".

This API contains all legal information needed for the billing process and remote display of energy measurement information. It marks the end of the metrological chain of the DCBM. This format is proprietary (LEM) i.e. manufacturer-specific.

A signature allows validating integrity and authentication, refer to Operation manual section "Data authenticity".

It is possible to read the  $\ell$  legal fields during a transaction (intermediate reading), or after a transaction (final reading). A pagination counter increments after each read on /legal.

Below is the JSON type structure for /legal interface.

```
{
   "paginationCounter": integer,
   "transactionId": string,
   "evseId": string,
   "clientId": string,
   "tariffId": integer,
   "cableSp": {
     cableSpName: string
    cableSpId: integer,
     cableSpRes: integer,
   },
   "userData": string,
   "meterValue": {
     "timestampStart": string,
     "timestampStop": string,
     "transactionDuration": integer,
     "intermediateRead": boolean,
     "transactionStatus" : boolean,
     "sampleValue": {
       "energyUnit": string,
       "energyImport": number,
       "energyImportTotalStart": number,
       "energyImportTotalStop": number,
       "energyExport": number,
       "energyExportTotalStart": number,
       "energyExportTotalStop": number
     }
   },
   "meterId": string,
   "signature": string,
   "publicKey": string,
```
}

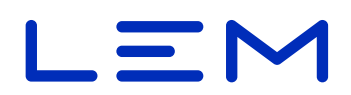

# **6.2. Fields description**

### **6.2.1. Response description**

Below is an example of a transaction result:

- $\cdot$  this is the  $6<sup>th</sup>$  read of the DCBM
- transactionId is " $azAZ09*-=:+1,@"$
- evseId is "+49\*DEF\*E123ABC",
- clientId is "C12"
- tariffId is 2
- cable compensation parameters :  $c$ ableId = 1, name = " $2mR$  Comp", resistance = 2 mOhm
- transaction occurred the 10th of December of 2020
- transaction has started at 16:39:15 local time
- transaction has ended at 16:40:25 local time
- the transaction duration was 70 seconds
- $\bullet$  tampering was detected during the transaction, status is not nominal (i.e. different from 17, see / status/status API for more details)
- the energy transfer from the charging station to the EV was 7.637 kWh
- the energy transfer from the EV to the charging station was null

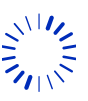

# $\blacksquare$

```
{
   "paginationCounter": 6,
  "transactionId": "azAZ09 *- =: +~ |, @",
   "evseId": "+49*DEF*E123ABC",
   "clientId": "C12",
   "tariffId": 2,
   "cableSp": {
    "cableSpName": "2mR Comp",
     "cableSpId": 1,
     "cableSpRes": 2
   },
   "userData": "",
   "meterValue": {
     "timestampStart": "2020-12-10T16:39:15+01:00",
     "timestampStop": "2020-12-10T16:40:25+01:00",
     "transactionDuration": 70,
     "intermediateRead": false,
     "transactionStatus": 25,
     "sampleValue": {
       "energyUnit": "kWh",
       "energyImport": 7.637,
       "energyImportTotalStart": 188.977,
       "energyImportTotalStop": 196.614,
       "energyExport": 0.000,
       "energyExportTotalStart": 0.000,
       "energyExportTotalStop": 0.000
     }
   },
   "meterId": "12024072805",
   "signature": "304502203DC38FBC722D216568D6ECB4B3
   52577A999B6D184EA6AD48BDCAE7766DB1D628022100A768
   7B4CB5573829D407DD4B17D41C297917B7E8307E5017711B
   5A3A987F6801",
   "publicKey": "A80F10D968E1122F8820F288B23C4E1C0D
  A912F35B48481274ADFEFE66D7E87E130C7CF2B8047C45CF
   105041C8C3A57DD242782F755C9443F42DABA9404A67BF"
}
```
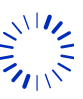

2July2021/Version 0 LEM International SA Chemin des Aulx 8 1228 PLAN-LES-OUATES Switzerland www.lem.com

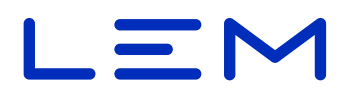

#### **6.2.2. paginationCounter**

Display the number of times the /legal fields was read.

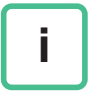

As this counter is incremented for each read of /legal, the signature is generated and is different even for a past transaction read several times.

#### **Example**

"paginationCounter":26

#### **6.2.3. transactionId - input parameter**

This is an input parameter (string) to identify the transaction. Max size = 37 char.

#### **Example**

"transactionId": "azAZ09 \*- =: +~ |,  $@$ ",

Authorized characters are: ASCII encoding.

#### **6.2.4. evseId - input parameter**

This is an input parameter (string) to identify the charging point. Max size  $=$  37 char.

#### **Example**

"evseId": "+49\*DEF\*E123ABC",

Authorized characters are: ASCII encoding.

#### **6.2.5. clientId - input parameter**

This is an input parameter (string) to identify the end user customer (client). Max size = 37 char.

#### **Example**

"clientId": "client12657", Authorized characters are: ASCII encoding

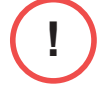

The clientId is also displayed during a transaction on the screen, so the value used must not be confidential

#### **6.2.6. tariffId - input parameter**

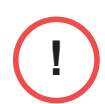

This is an input parameter, an integer (from 0 to 255) used for a unique transaction tariff designation. The DCBM is INFO time (not SYSTEM time), so no tariff changes are possible during a transaction.

#### **Example**

"tariffId": 2,

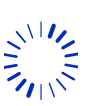

Page 46/[76](#page-75-0) 2July2021/Version 0 LEM International SA Chemin des Aulx 8 1228 PLAN-LES-OUATES Switzerland www.lem.com

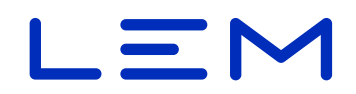

#### **6.2.7. cableId - input parameter**

This field refers to the /settings/cableConf table.

This is an input parameter: an integer (from 0 to 7).

The value shall correspond to one of the cableConf/../cableSpId array value.

This allows compensating the measurements of the DCBM with a resistance value, selectable within a table.

#### **Example**

"cableId": 6,

#### **6.2.8. cableSp**

This field reflects the selected /settings/cableConf tuple, selected with cableId value (see previous paragraph).

#### **6.2.8.1. cableSpName**

A pre-set string (max 19 chars).

This field reflects the selected /settings/cableConf/cableSpName table, selected with cableId value (see previous paragraph).

#### **6.2.8.2. cableSpId**

A pre-set integer from 0 to 7.

This field reflects the selected /settings/cableConf/cableSpId table, selected with cableId value (see previous paragraph).

#### **6.2.8.3. cableSpRes**

A pre-set integer (1 byte) encoding the resistance value in mOhm.

This field reflects the selected /settings/cableConf/cableSpRes table, selected with cableId value (see previous paragraph).

#### **6.2.9. userData - input parameter**

An input parameter (string) that can be used to include specific information within the legal data. Max size = 128 bytes.

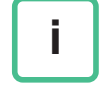

All the UTF-8 and UTF-16 characters set can be used but must fit into 128 byte to be accepted.

**Example**

"userData" : "Contract ID: 563-4\*",

#### **6.2.10. meterValue**

#### **6.2.10.1. timestampStart**

Timestamp at the time of the start command, expressed in ISO 8610 date time local format, with timezone information.

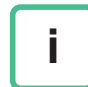

If /settings/time/tz = "+00:00" this corresponds to the UTC time zone, then time in this field will be displayed as an UTC timestamp (with terminal "Z" letter), without the +00:00 field.

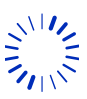

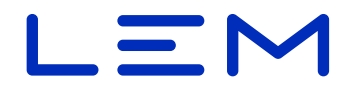

#### **Example**

"timestampStart": "2019-10-28T10:41:55+01:00",

#### **6.2.10.2. timestampStop**

Timestamp at the time of the stop (or the time of the read in case of intermediate reading) command, expressed in ISO 8610 date time local format, with timezone information

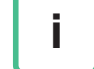

**i**

If  $\sqrt{\text{settings/time}}/t$  = "+00:00" this corresponds to the UTC time zone, then time in this field will be displayed as an UTC timestamp (with terminal "Z" letter), without the +00:00 field.

#### **Example**

"timestampStop": "2019-10-28T11:39:57+01:00",

#### **6.2.10.3. transactionDuration**

Informational register, expressing the difference between stop timestamp and start timestamp (in seconds).

#### **Example**

"transactionDuration": 3482,

In case of a transaction on-going (see next field) this register increases along with the stop timestamp (timestampStop is the timestamp of reading in case of an on-going transaction)

#### **6.2.10.4. intermediateRead**

Boolean expressing whether the reading is from a past transaction  $(=$   $false)$  or for a current transaction (i.e. an intermediate reading)  $(=true)$ .

#### **Example**

"intermediateRead": false,

#### **6.2.10.5. transactionStatus**

This field indicates the status of the DCBM at time of the reading (intermediate reading case) or time of end of transaction (past transaction case).

Unlike the live status register from the /status API, this one accumulates the status bit changes during the transaction, ensuring traceability of any occurring event. Some of the flags can invalidate the transaction. Refer to 1.3.2.1 status chapter for detail of the bits meanings.

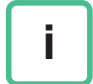

The nominal value, i.e. corresponding to a DCBM ready for a new transaction, is 17.

This corresponds to:

- "suLinkStatusIsOk": true,
- "timeSyncStatusIsOk": true,
- and the rest to false.

#### **Example**

"transactionStatus": 17,

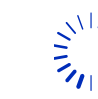

# $=$   $\sim$

#### **6.2.10.6. sampleValue**

JSON fields containing the value of the DC energy measurement.

**Field** energyUnit

Field indicating the unit of the energy register.

This field is static, measurement unit cannot change.

• **Example**

"energyUnit": "kWh",

**Field** energyImport

Field indicating the difference of imported energy between the stop and the start command, in kWh with 3 decimal digits.

• **Example**

"energyImport": 511.994,

**Field** energyImportTotalStart

Field indicating the imported energy total register at the time of the start command, in kWh with 3 decimal digits.

**i**

Corresponding OBIS code is "1-0:1.8.0"

• **Example**

"energyImportTotalStart": 18.775,

**Field** energyImportTotalStop

Field indicating the imported energy total register at the time of the stop/read command, in kWh with 3 decimal digits.

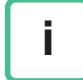

Corresponding OBIS code is "1-0:1.8.0"

• **Example**

"energyImportTotalStop": 530.769,

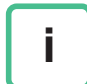

In case of a transaction on-going this register increases along with timestampStop (intermediate reading case).

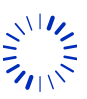

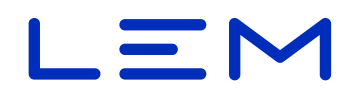

#### **Field** energyExport

Field indicating the difference of exported energy between the stop and the start commands, in kWh with 3 decimal digits.

• **Example**

"energyExport": 0.000,

**Field** energyExportTotalStart

Field indicating the exported energy total register at the time of the start command, in kWh with 3 decimal digits.

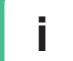

Corresponding OBIS code is "1-0:2.8.0"

• **Example**

"energyExportTotalStart": 0.000,

#### **Field** energyExportTotalStop

Field indicating the imported energy total register at the time of the stop/read command, in kWh with 3 decimal digits.

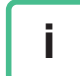

Corresponding OBIS code is "1-0:2.8.0"

• **Example**

"energyExportTotalStop": 0.000

#### **6.2.11. meterId**

Display the meterId value of the DCBM (corresponding to its serial number). Max size is 37 characters.

#### **Example**

"meterId": "1202407280",

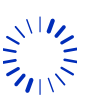

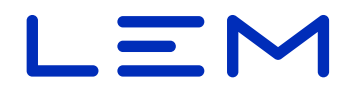

#### **6.2.12. signature**

Signature of the transaction in octet string format, with ASN.1 DER encoding, using ECDSA secp256r1 and SHA256 methods.

The signature is calculated over a rearranged data structure, copying all JSON fields (unlike the OCMF format signature which is calculated over the raw HTTP response body).

#### **Example**

```
"signature":
"304502205C7B5B67C012E2691738B4CE5365AEE1
191D0F59AAB81D6C0C0C1BC74303FDB9022100A79
E1BBA77EA6B110E19C81D84D44750C0361A04E566
2783D13D5F1BFDEF66D7"
```
#### **6.2.13. publicKey**

Display the public key of the DCBM in the ASN.1 DER octetstring format.

#### **Example**

```
"publicKey": 
"797B79B8E0ACBDA9646ED19B03B85C39CCE56F5A
179988E874BA75FB8303199C255A492936EE27D58
AAAFC0DE53B29931D3022ADD96CB6AD95CC59B757
C6A154",
```
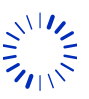

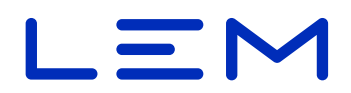

## **6.3. Allowed requests**

#### **6.3.1. POST - Start a transaction on /legal**

#### <span id="page-51-0"></span>**Request format**

To start a transaction, all fields are needed, and order shall be observed.

• evseId

**!**

**i**

**!**

- transactionId
- clientId
- tariffId
- cableId
- userData

The DCBM accepts multiple transactions with the same transctionId. In this case, on retrieval (GET) by transactionId, the latest is fetched.

For the transaction start to be accepted, the DCBM time synchronization must be valid. Otherwise, the transaction start will be rejected.

```
• Template
```

```
POST /v1/legal HTTP/1.1
Content-Type: application/json
Content-Length: strlen(<BODY>)
```

```
<BODY>
```

```
• Example
```

```
POST /v1/legal HTTP/1.1
Content-Type: application/json
Content-Length: 91
```

```
{"evseId":"evse458877","transactionId":
"transac5000","clientId":"client12",
"tariffId":2,"cableId":2,"userData":""}
```
#### **Response header format**

The response header for /legal POST is distinctive, it contains the transaction storage index in the HTTP header location field:

Success case

```
HTTP/1.1 201 Created
Location: http://192.168.1.2:80/v1/legal/3
Connection: close
Content-Type: application/json
Transfer-Encoding: chunked
```
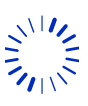

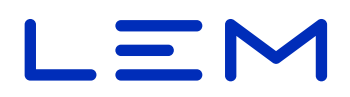

#### • Failing case

HTTP/1.1 403 Forbidden Connection: close

#### **Response body format**

The response body contains all the inputs fields set (except userData) and the running field.

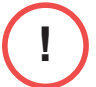

The userData field is not present into the response.

#### **Example**

```
{"evse458877","transactionId":"transac5000",
"clientId":"client12","tariffId":2,"cableId":2,
"running":true}
```
#### **Status codes**

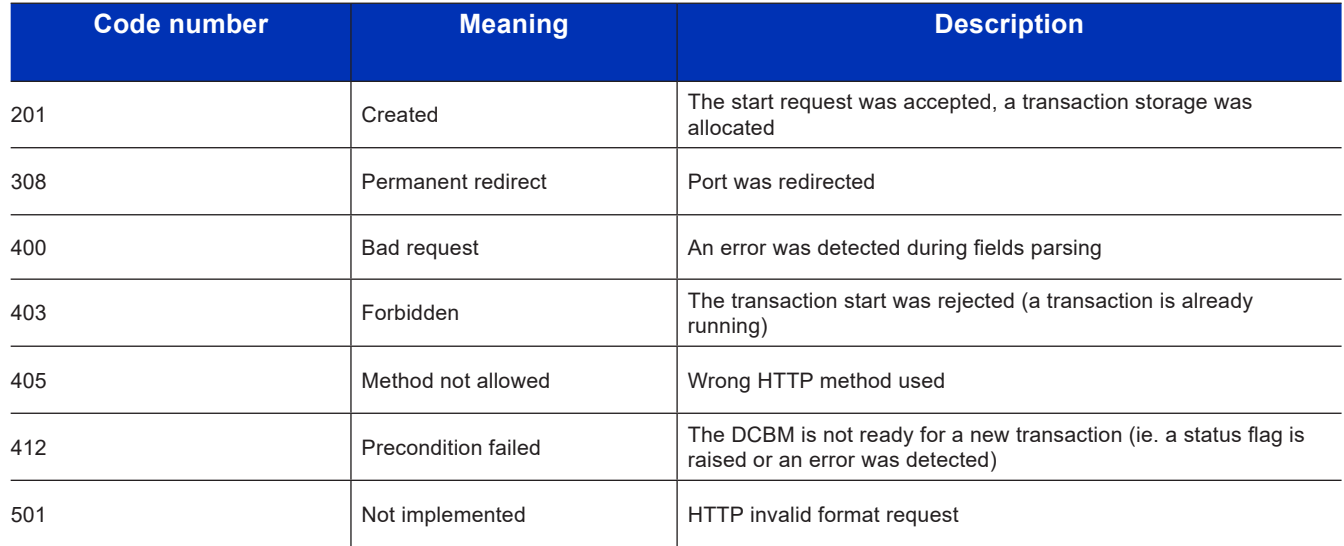

### **6.3.2. PUT - Stop a transaction on /legal**

#### **Request format**

To stop the on-going transaction, the transactionId is required.

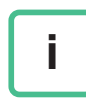

**i**

The stop command by transactionId goes through an URI. Special characters can be sent with or without query-string percent-encoding.

**Template** 

```
PUT /v1/legal?transactionId=<transactionId> HTTP/1.1
Content-Type: application/json
Content-Length: 18
```
{"running": **false**}

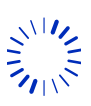

Page 53/[76](#page-75-0) 2July2021/Version 0 LEM International SA Chemin des Aulx 8 1228 PLAN-LES-OUATES Switzerland www.lem.com

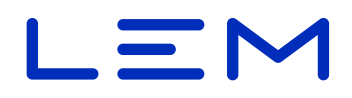

#### • Example

```
PUT /v1/legal?transactionId=5000 HTTP/1.1
Content-Type: application/json
Content-Length: 18
```
{"running": **false**}

#### **Response format**

HTTP chunked response content is the same as a read content structure.

• Example

```
{"paginationCounter":14,"transactionId":
"azAZ09*-=:+~|, @'', "evseId": "+49*DEF*E123"ABC","clientId":"C12","tariffId":2,"cableSp":
{"cableSpName":"2mR-Comp","cableSpId":1,
"cableSpRes":2},"userData":"","meterValue":
{"timestampStart":"2020-12-10T17:22:54+01:00",
"timestampStop":"2020-12-10T17:27:56+01:00",
"transactionDuration":302,"intermediateRead"
:false,"transactionStatus":17,"sampleValue"
:{"energyUnit":"kWh","energyImport":33.499,
"energyImportTotalStart":96.659,"energyImportTotalStop"
:130.158,"energyExport":0.000,"energyExportTotalStart"
:0.000,"energyExportTotalStop":0.000}},
"meterId":"12024072805","signature":
"304502200C22B3EAB7A27FE60C5DF58B404563843A3
A4C3DB636FCCA42B7D7B8DCDD37FE022100C31D72C47
D7CF565F16EA8ED5820B1F0739781756B55FA3F1B28F
BA4A51E8AB1","publicKey":"D47C8ACBA2E18E93BD57C3
61C2CA7E7BA19157DF7913E20DCECD387DEE5138F
2CE3BCD98CFA51C17D006F6878958C23818EDA88B
3568E0B2F3A6CEC1D04EE44C"}
```
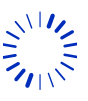

# LEM

#### **Status codes**

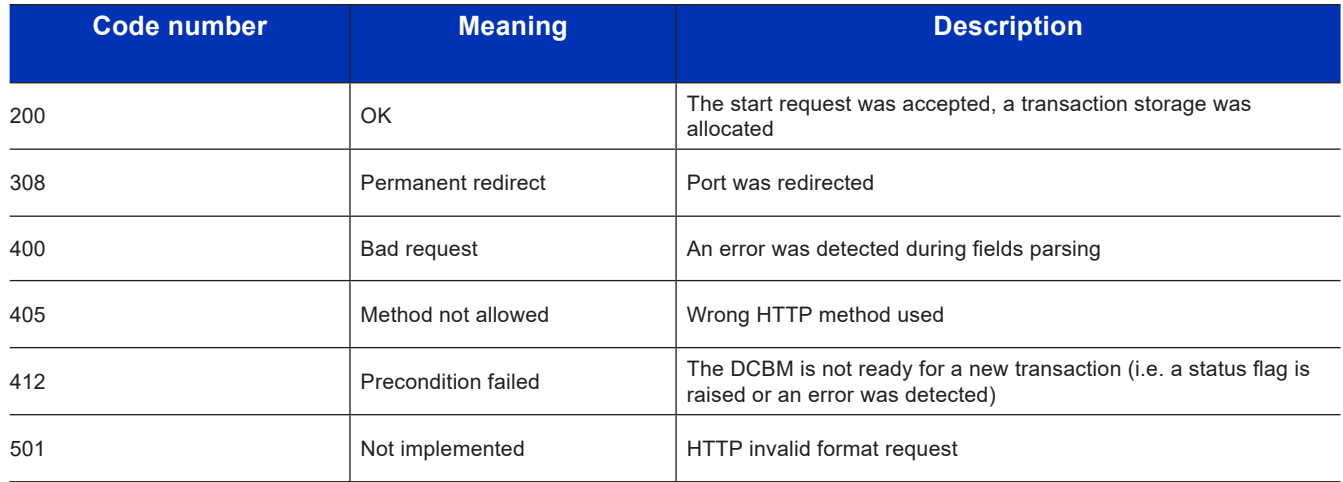

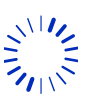

Page 55/[76](#page-75-0)<br>2July2021/Version 0 LEM International SA<br>Section /LEGAL API 1228 PLAN-LES-OUATES Switzerland<br>Www.lem.com www.lem.com www.lem.com

#### **6.3.3. GET - Read /legal**

#### **Request format**

The DCBM can store up to 20399 transactions

• By current or latest

GET /v1/legal HTTP/1.1

• By transactionId

```
GET /v1/legal?transactionId=<transactionId> HTTP/1.1
```
This solution only gives access to the latest 839 transactions.

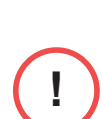

**i**

**i**

**!**

The meter accepts multiple transactions with the same transactionId. In this case, on retrieval (GET) by transactionId, the latest is fetched.

• By internal transaction index ("absolute" storage index)

```
GET /v1/legal/<index_value> HTTP/1.1
```
The <index value> is the one returned when starting a transaction into the HTTP header field (see ["6.3.1. POST - Start a transaction on /legal"\)](#page-51-0)

• By internal chronological transaction index value

```
GET /v1/legal/-<index_value> HTTP/1.1
```
This solution allows requesting the whole list of transactions, successively.

#### Note:

- "/-1" leads to the penultimate stored transaction.
- "/-20398" leads to the oldest possible transaction (is buffer has been filled).
- "/-20399" can never be reached.

#### Summary:

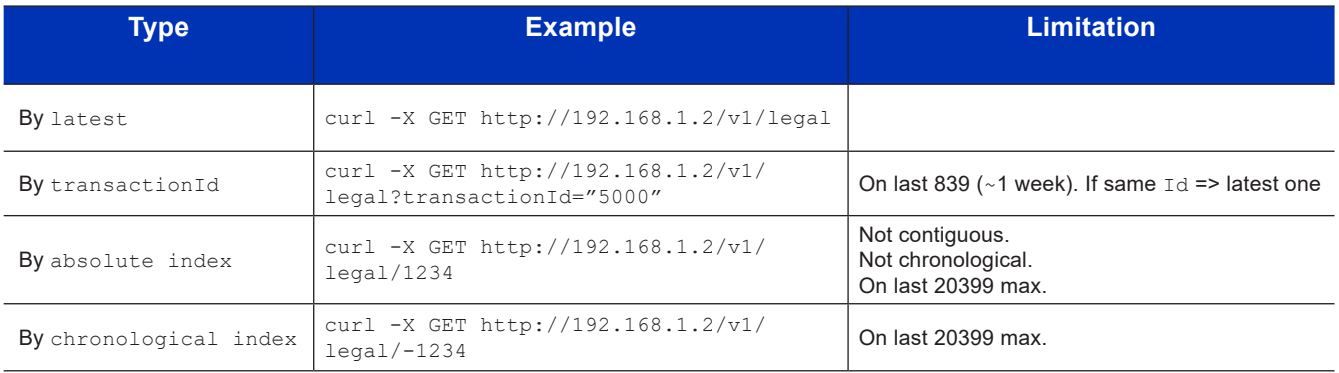

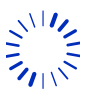

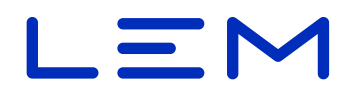

#### **Response format**

See section ["6.1. Overview"](#page-42-0).

#### **Status codes**

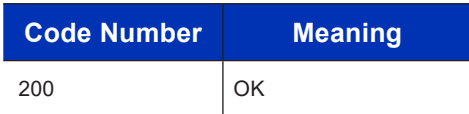

# **6.4. Examples**

#### **6.4.1. Read**

#### **Get current or last transaction**

• Linux/Windows bash

curl -X GET http://192.168.1.2/v1/legal

• Windows (PowerShell)

```
Invoke-WebRequest -uri "http://192.168.1.2/v1/legal" | Select-Object 
-Expand Content
```
#### **Get a past transaction with the** transactionId

• Linux/Windows bash

```
curl -X GET http://192.168.1.2/v1/legal?transactionId=transac5000
```
• Windows (PowerShell)

```
Invoke-WebRequest -uri "http://192.168.1.2/v1/
legal?transactionId=transac5000" | Select-Object -Expand Content
```
#### **Get a past transaction with the chronological index**

• Linux/Windows bash

```
curl -X GET http://192.168.1.2/v1/legal/-1
• Windows (PowerShell)
```

```
Invoke-WebRequest -uri "http://192.168.1.2/v1/legal/-1" | Select-Object 
-Expand Content
```
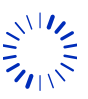

### **6.4.2. Start**

In the following examples we set:

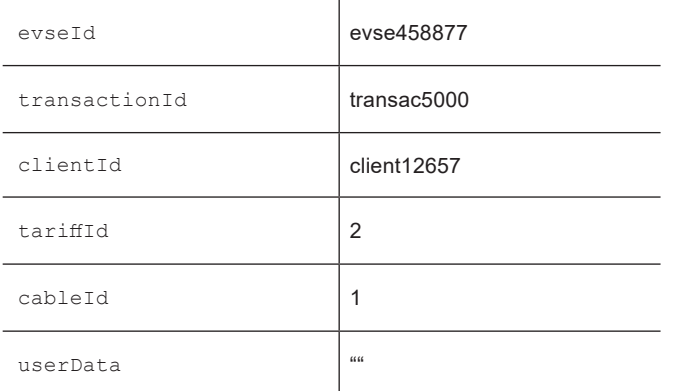

#### • Linux/Windows bash

```
curl -d
'{"evseId":"evse458877","transactionId":
"transac5000","clientId":"client12657",
"tariffId":2,"cableId":1,"userData":""}'
-H 'Content-Type: application/json' -X POST http://192.168.1.2/v1/legal
```
#### • Windows (PowerShell)

```
Invoke-WebRequest -uri "http://192.168.1.2/v1/legal" -ContentType 
"application/json" -Method POST -Body '
{ "evseId":"evse458877","transactionId":
"transac5000","clientId":"client12657",
"tariffId":2,"cableId":1,"userData":"" }
' | Select-Object -Expand Content
```
### **6.4.3. Stop**

**i**

The transactionId is required to stop the on-going transaction. It can be retrieved with a reading.

In this example we stop the transaction with  $transactionId="transacf000"$ 

• Linux/Windows bash

```
curl -d '{"running":false}' -H 'Content-Type: application/json' -X PUT 
    http://192.168.1.2/v1/legal?transactionId=transac5000
• Windows (PowerShell)
     Invoke-WebRequest -uri "http://192.168.1.2/v1/
```

```
legal?transactionId=transac5000" -ContentType "application/json" -Method 
PUT -Body '{"running": false}' | Select-Object -Expand Content
```
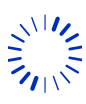

# $=$   $\sim$

# **7. /ocmf API**

In parallel to the /legal format used to start, read and stop transactions, the /ocmf API is also available to:

- read the current transaction
- read the last transaction
- read a past transaction

Following section details the used OCMF format, also see Operation Manual section "Transaction readouts".

OCMF readouts can be verified using official OCMF transparency software. Refer to Operation manual, section "Data authenticity".

# **7.1. Overview**

<span id="page-58-0"></span>The OCMF structure falls into 3 parts:

OCMF|JSON1|JSON2

where

- OCMF is a fixed header
- JSON1 is the response in JSON format
- JSON2 is the signature in JSON format

See the OCMF specification for detailed description:

[http://hers.abl.de/SAFE/Datenformat\\_OCMF/Datenformat\\_OCMF\\_v1.0.pdf](http://hers.abl.de/SAFE/Datenformat_OCMF/Datenformat_OCMF_v1.0.pdf)

Below is an introduction of reading as an example:

```
OCMF|
{
  "FV": string, // ocmf v1.0
 "GI": string, \frac{1}{2} // fixed, identify DCBM version
  "GS": integer, // Serial number of the DCBM
   "GV": string, // fixed, identifies DCBM version
  "PG": string, \frac{1}{2} // pagination counter
   "MV": string, // fixed, identifies LEM manufacturer
  "MS": string, \frac{1}{2} Serial number of the DCBM
 "MF": string, \frac{1}{2} // firmware version
   "IS": boolean, // cf /settings ocmf field
  "IL": string, \frac{1}{2} // cf /settings ocmf field
  "IF": [ // cf /settings ocmf field
         string,
         ...
       ],
   "IT": string, // cf /settings ocmf field
```
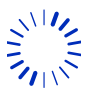

Page 59/[76](#page-75-0)

```
Page 60/76
2July2021/Version 0 LEM International SA
             "ID": string, // transactionId
            "CT": string, \frac{1}{\sqrt{2}} // fixed, label for CI field
             "CI": string, // evseId
             "RD": // readings
            \Gamma {
                 "TM": string, // timestamp of start + time status
                 "TX": string, // B = begin
                 "RV": number, // reading value
                "RI": string, // obis code imported energy
                 "RU": string, // unit of reading
                 "RT": string, // DC charger
                 "EF": string, // error flag
                 "ST": string, // status flag, G = good
                 "UC": { /* LEM Specific JSON field info on selected cable
                                       (compensation applied) */
                    "UN": string, // Name of the cable
                   "UI": integer, /* Id of the cable (used for selection on
                                           start command) */
                    "UR": integer // Resistance value of the cable
                 }
               },
               {
                 "RV": number, // reading value
                "RI": string, // obis code exported energy
                 "RU": string, // unit of reading
                 "ST": string // status flag, G = good
               },
               {
                 "TM": string, /* timestamp of stop/read intermediate + time
                                       status */
                "TX": string, // C = charging, E = end "RV": number, // reading value
                "RI": string, // obis code imported energy
                 "RU": string, // unit of reading
                "EF": string, \frac{1}{x} error flag display when different from first
                                       reading */
                 "ST": string // status flag, G = good
               },
               {
                 "RV": number, // reading value
                "RI": string, // obis code exported energy
                 "RU": string, // unit of reading
                 "ST": string // status flag, G = good
               }
             ]
          }|
          {
```
Section /ocmF API

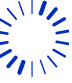

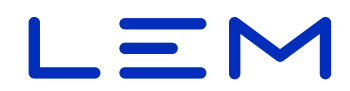

"SA": string,  $\frac{1}{2}$  // signature type, cf the OCMF spec "SD": string /\* signature value, on JSON1 field (string) without spaces \*/

# **7.2. Fields description: JSON1**

}

#### **7.2.1. FV field**

Type String - Format-Version: = "1.0"

#### **7.2.2. GI field**

Type String - Gateway identification= "LEM DCBM"

#### **7.2.3. GS field**

Type String - Gateway material = DCBM serial number (string of 37 char max)

#### **7.2.4. GV field**

Type String - Gateway version = "v1", the HTTP REST API version

#### **7.2.5. PG field**

Type String - Pagination of the entire dataset = string of "T<value>" with value increased for each read of transaction

### **7.2.6. MV field**

Type String - Meter-Vendor = "LEM"

#### **7.2.7. MS field**

Type String - Meter-Serial = DCBM serial number (string of 37 char max)

#### **7.2.8. MF field**

Type String - Meter-Firmware: Legal (Metrological) Firmware parts of the DCBM = "MU-0.1.4.0\_ SU-0.0.8.0" for DCBM400

#### **7.2.9. IS field**

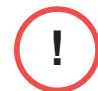

Value of this field depends on the /settings/ocmfId/IL field value: it has to be set by the Charger Controller.

Type Boolean - Identification status: General status for user assignment:

- true: Users successfully assigned.
- false: Users not associated

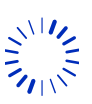

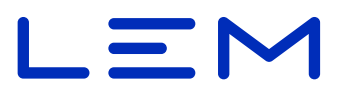

Set to true if IL field is set to following values in /settings/ocmfId/IL field, false otherwise :

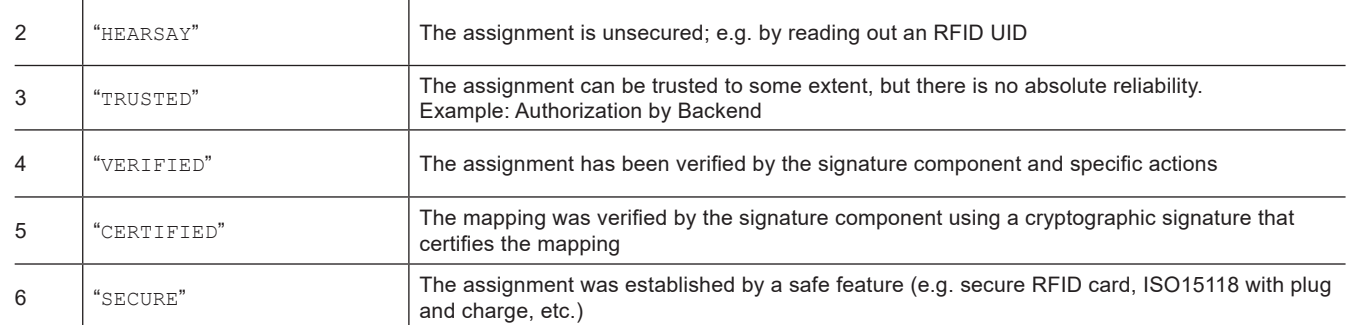

#### **7.2.10. IL field**

Value of this field depends on the /settings/ocmfId/IL field value: it must be set by the charging controller.

Type String - Identification level: JSON Array

See /settings/ocmfId/IL section for corresponding values

#### **7.2.11. IF field**

Value of this field depends on the /settings/ocmfId/IF field value: it must be set by the charging controller.

Type Array of String - Identification flags for RFID, OCPP, ISO15118 and PLMN protocol

Set according to settings/ocmfId/IF section

#### **7.2.12. IT field**

Value of this field depends on the /settings/ocmfId/IT field value: it must be set by the charging controller.

Type String - Identification-Type: "string"

Set as per settings/ocmfId/IT section

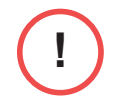

For correct usage the  $I\mathbb{T}$  fields shall be set once to the corresponding protocol used (or kept to "NONE" as per default value), and not be changed during the lifetime of the DCBM due to current software limitation.

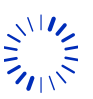

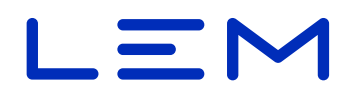

### **7.2.13. ID field**

Value of this field depends on the /settings/ocmfId/IT field value: it must be set by the charging controller.

Type String - Identification-Data: "string", set according to

- /legal START command
- and /settings/ocmfId/IT fields

Table below indicates the redirection of ID fields to /legal/transactionId or /legal/ clientId.

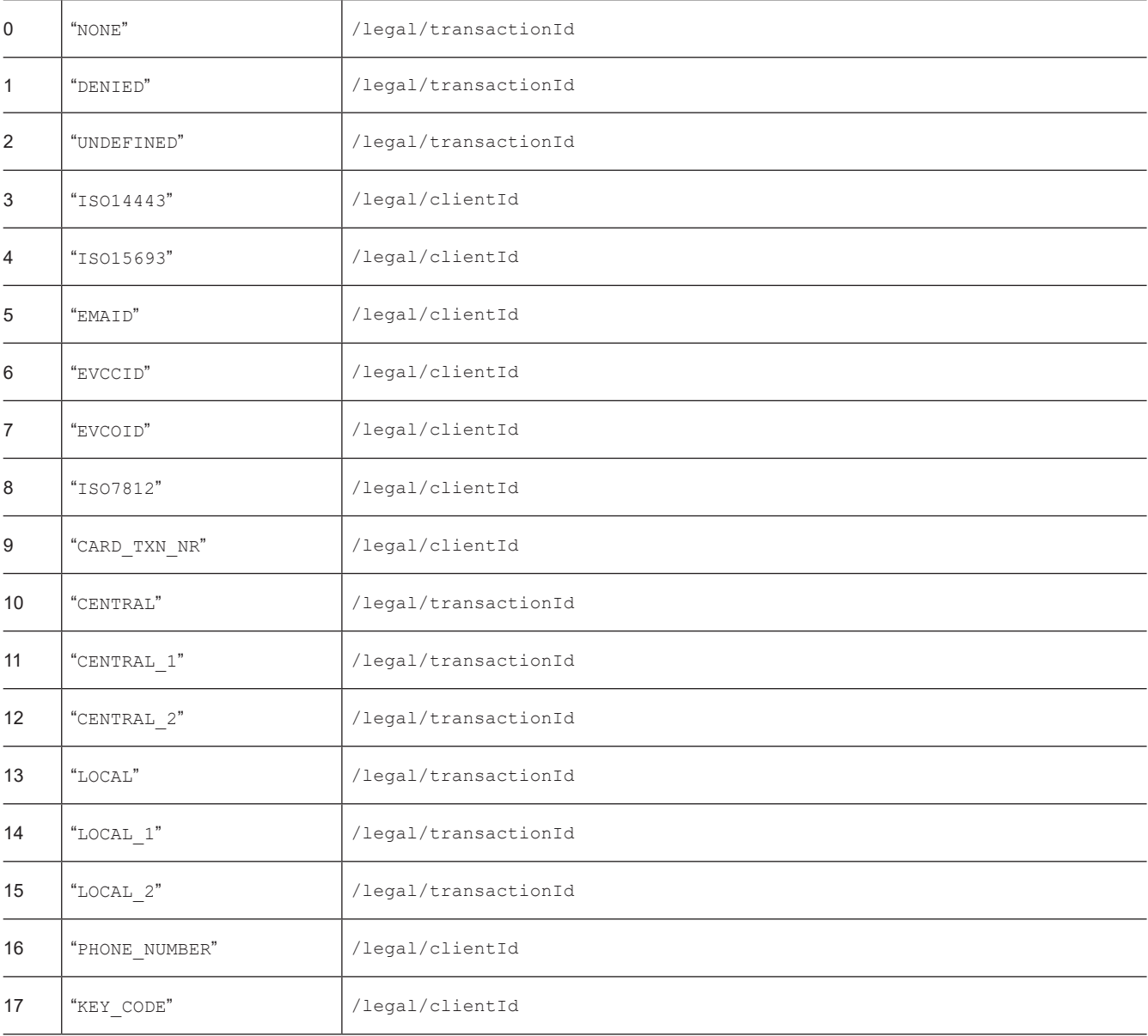

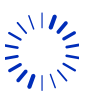

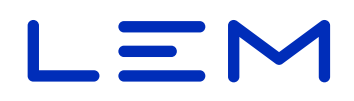

#### **7.2.14. CT field**

Type String - Charge-Point-Identification-Type: "EVSEID"

#### **7.2.15. CI field**

Type String - Charge-Point-Identification: string = /legal/evseId value

### **7.2.16. RD fields (Readings)**

#### **TM field**

Type String - Time: Indication of the system time of reading and synchronization state. = "<localtime>,000<deviation> <time sync status letter>"

with  $\langle$ locatime> = local time (in datetime format) of the DCBM at the time of the reading, ISO8601 extended format.

with <deviation> = signed deviation from local time to UTC, ISO8601 extended format

with  $\tt$  time sync status letter> = see table below

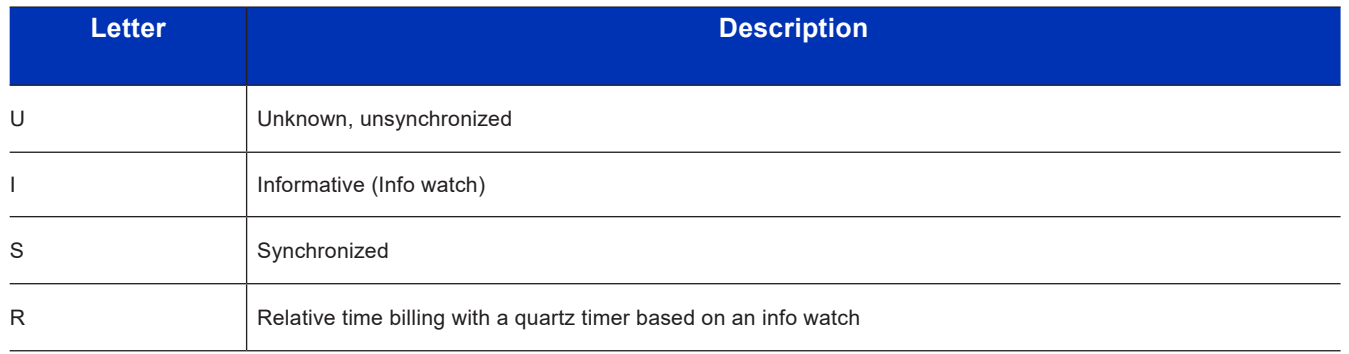

The DCBM uses "R" (INFO time) + crystal oscillator timer level

#### **TX field**

**i**

Type String - Transaction: Reason for reading, reference to the transaction, noted in capital letter:

- 1<sup>st</sup> reading is start of transaction: "B"
- 3<sup>rd</sup> reading is stop of transaction: "E" or "C" for intermediate reading

#### **RV field**

Type Number - Reading Value: the reading value with 3 fractional digits

- 1<sup>st</sup> reading tuple: imported energy register at start of transaction
- 2<sup>nd</sup> reading tuple: exported energy register on stop of transaction

 $3<sup>rd</sup>$  reading tuple: imported energy register at end of transaction / during transaction depending on the context (see TX field)

 $4<sup>th</sup>$  reading tuple: exported energy register on end of transaction / during transaction depending on the context (see TX field)

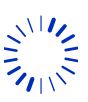

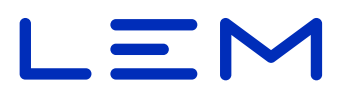

### **RI field**

Type String - Reading Identification: OBIS code

- 1<sup>st</sup> reading tuple : "1-0:1.8.0" (Total Imported Energy)
- 2nd reading tuple : "1-0:2.8.0" (Total Exported Energy)
- 3<sup>rd</sup> reading tuple : "1-0:1.8.0" (Total Imported Energy)
- 4<sup>th</sup> reading tuple : "1-0:2.8.0" (Total Exported Energy)

### **RU field**

Type String - Reading unit: = "kWh"

### **RT field**

Type String - Reading Current type: = "DC"

#### **EF field**

Type String - Error flags

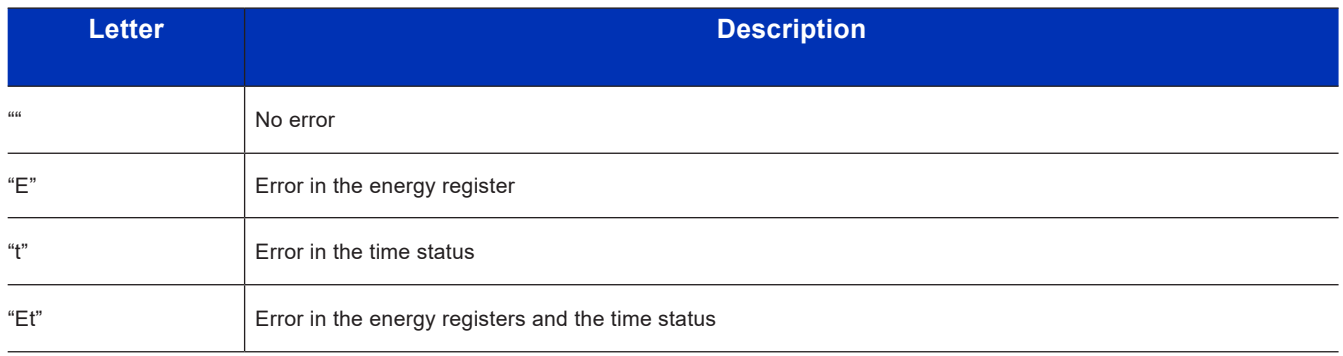

## **ST field**

Type String - Status = the letter is set according to status bit (see following table)

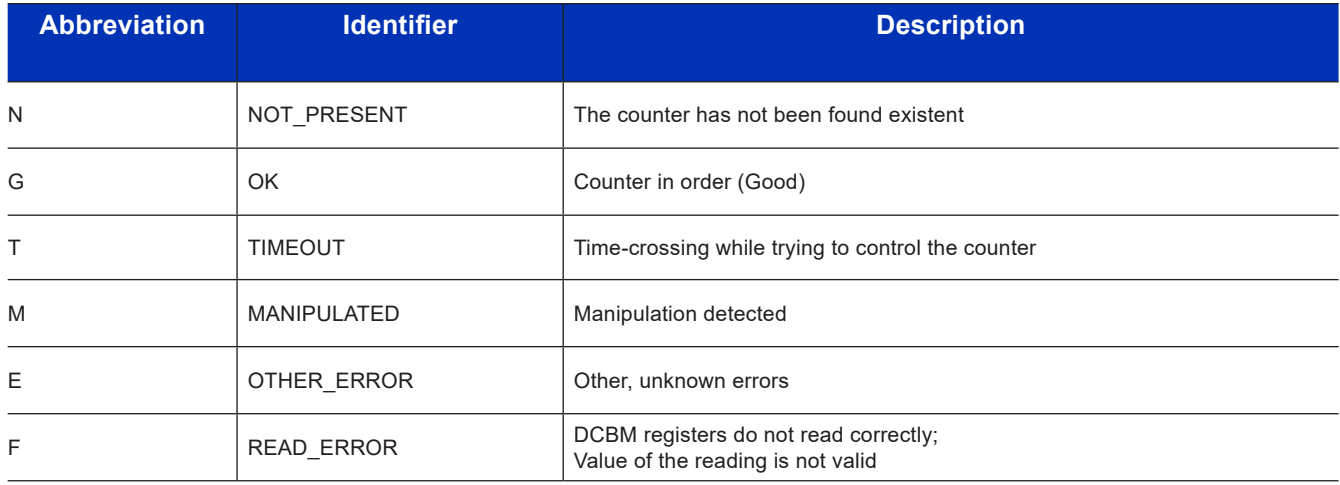

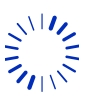

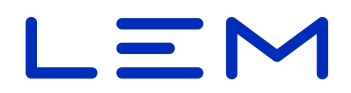

#### **UC field**

This field reflects the /settings/cableConf selected table for the transaction by the /legal/ cableId input parameter.

This is a LEM specific field, using specific IDs:

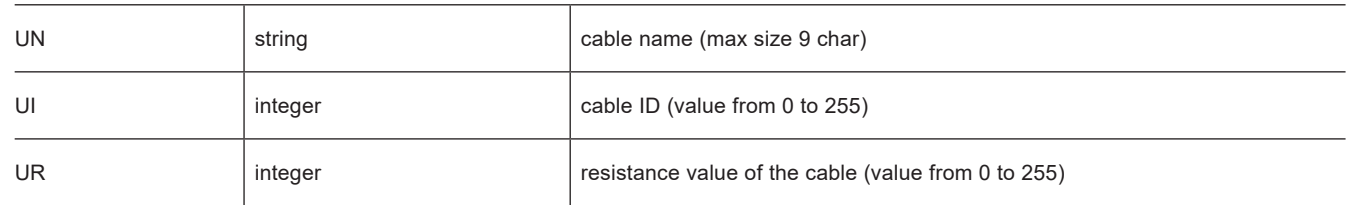

# **7.3. Fields description: JSON2**

#### **7.3.1. SA field**

Type String - "ECDSA-secp256r1-SHA256"

This field is a fixed value indicating the signature algorithm used and set according to OCMF specification

#### **7.3.2. SD field**

Type String - signature performed on JSON1 field , octet string DER format,

#### **Example**

```
{
   "SA": "ECDSA-secp256r1-SHA256",
  "SD": "3045022100B3EB273433278F102D4E18EC
   871B575533D4AFC62AC28229FA61428AB74DBA960
  2204A98B7517866F82370EEDF170A8CEF17221759
   146A54FB7A830E7D111C3A30F9"
}
```
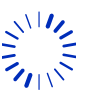

# $\blacksquare$

# **7.4. Allowed requests**

### **7.4.1. GET - Read /ocmf**

#### **Request format**

• By latest

GET /v1/ocmf HTTP/1.1

• By absolute transaction index

```
GET /v1/ocmf/<index_value> HTTP/1.1
```
• By chronological transaction index

GET /v1/ocmf/-<index\_value> HTTP/1.1

• By transactionId (limited to latest 839 transactions)

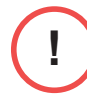

When requesting a past transaction by transactionId, if multiple transactions have the same transactionId, the latest is fetched.

GET /v1/ocmf?transactionId=<past transactionId value> HTTP/1.1

#### **Response format**

See section ["7.1. Overview"](#page-58-0).

#### **Status codes**

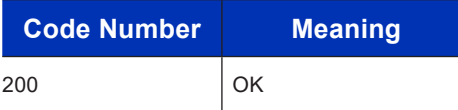

# **7.5. Examples**

#### **Get current or last transaction**

• Linux/Windows bash

```
curl -X GET http://192.168.1.2/v1/ocmf
```
• Windows (PowerShell)

```
Invoke-WebRequest -uri "http://192.168.1.2/v1/ocmf" | Select-Object 
-Expand Content
```
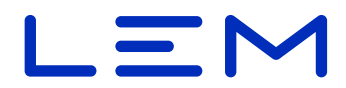

#### **Get a past transaction by** transactionId **(limited to latest 839 transactions)**

**!**

When requesting a past transaction by transactionId, if multiple transactions have the same transactionId, the latest is fetched.

• Linux/Windows bash

```
curl -X GET http://192.168.1.2/v1/ocmf?transactionId=transac5000
• Windows (PowerShell)
```

```
Invoke-WebRequest -uri 
"http://192.168.1.2/v1/ocmf?transactionId=transac5000" | Select-Object 
-Expand Content
```
#### **Get a past transaction by storage index**

• Linux/Windows bash

```
curl -X GET http://192.168.1.2/v1/ocmf/0
```
• Windows (PowerShell)

```
Invoke-WebRequest -uri "http://192.168.1.2/v1/ocmf/0" | Select-Object 
-Expand Content
```
#### **Get a past transaction by chronological index**

• Linux/Windows bash

```
curl -X GET http://192.168.1.2/v1/ocmf/-12
```
• Windows (PowerShell)

```
Invoke-WebRequest -uri "http://192.168.1.2/v1/ocmf/-12" | Select-Object 
-Expand Content
```
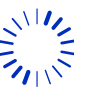

2July2021/Version 0 LEM International SA Chemin des Aulx 8 1228 PLAN-LES-OUATES Switzerland www.lem.com

Page 68/[76](#page-75-0)

# $\blacksquare$

# **8. /logbook API**

Read-only, contains the legally relevant and legally non-relevant events during the lifetime of the DCBM.

A signature allows validating integrity and authentication, refer to Operation manual section "Data authenticity".

Legally non-relevant events are prefixed by EV\_APP.

### **8.1. Overview**

The "logbook" field is a JSON array of events. All fields are provided as strings.

**!**

The logbook can store approximately 40 000 events. When the logbook is full, the DCBM ceases to operate (FF error, event: "EV\_LOGBOOK\_FULL"). **The DCBM shall be changed.** 

```
{
  "meterId": string,
   "logbook": [
     {
        "timestamp": string,
       "eventCode": string,
        "status": [
          string,
          string,
          ...
        ]
     },
     ...
   ],
   "signature": string
}
```
# **8.2. Fields description**

### **8.2.1. meterId**

Displays the meterId value (serial number) of the DCBM. Max size is 37 characters.

### **Example**

```
 "meterId": "1202407280",
```
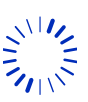

2July2021/Version 0 LEM International SA Chemin des Aulx 8 1228 PLAN-LES-OUATES Switzerland www.lem.com

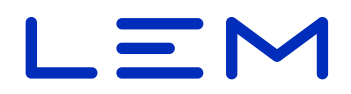

### **8.2.2. logbook**

The logbook field is a JSON array that contains event tuples. An example is given below.

```
"logbook": [
     {
      "timestamp": "2020-10-28T09:40:07Z",
      "eventCode": "EV_TIME_SYNC_SUCCEEDED",
      "status": [
        "STATUS_SENSOR_LINK",
        "STATUS_TIME_SYNC"
      ]
    },
    ...
  ],
```
#### **8.2.2.1. timestamp**

**!**

UTC timestamp of the event, in ISO8601 extended datetime format

Unlike /legal or /ocmf APIs, the timestamp of the logbook is expressed in UTC time ("Z" suffix) and does not depends on local time settings

#### **Example**

"timestamp": "2019-10-28T09:40:07Z",

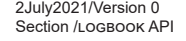

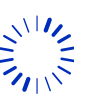

# LEM

#### **8.2.2.2. eventCode**

The eventCode of the event, one of following list.

Some of the events are linked to a fatal error, preventing new transactions permanently. Some are linked to blocking statuses, preventing new transactions temporarily.

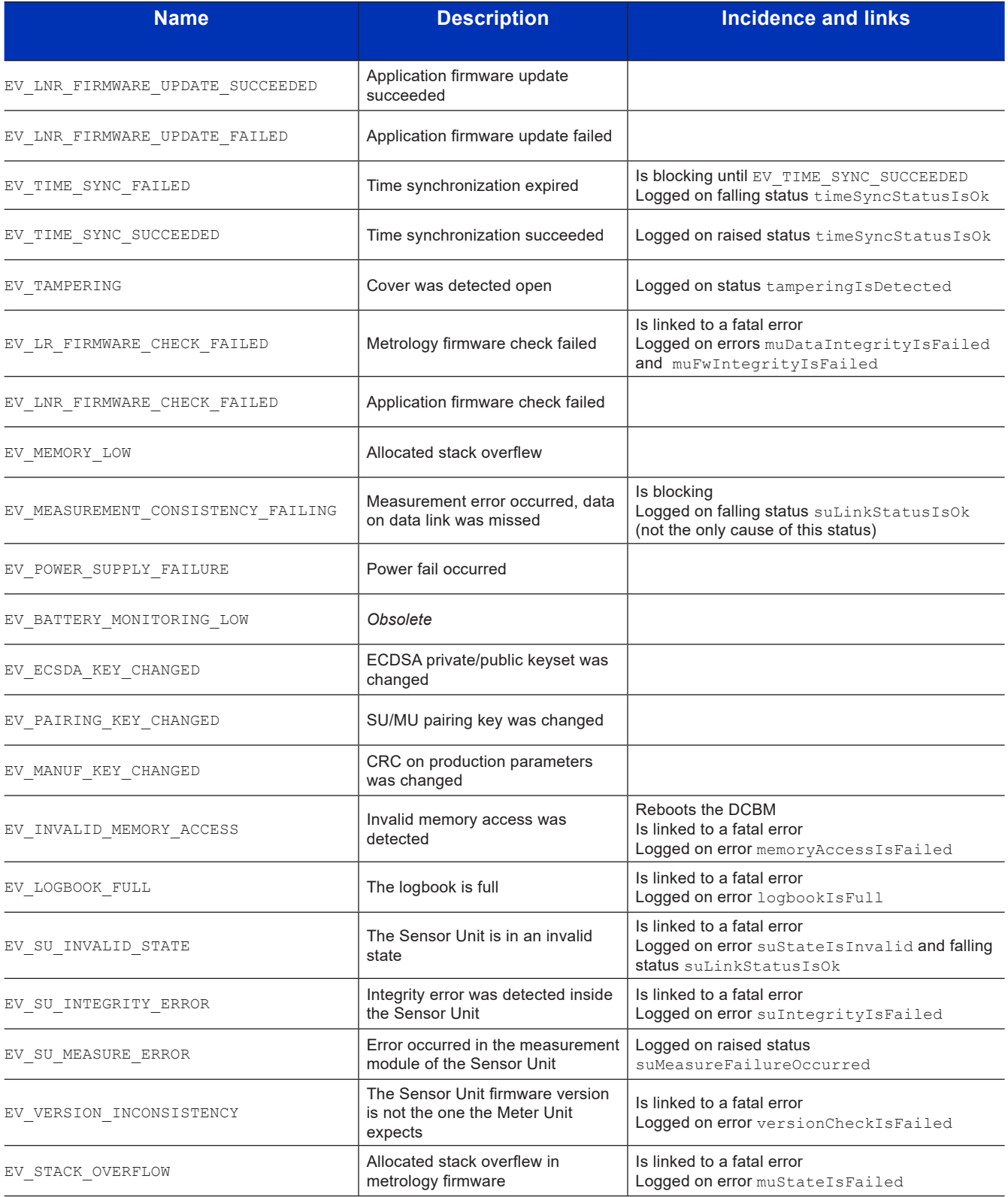

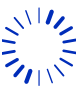

Page 71/[76](#page-75-0)

# $\equiv$  M

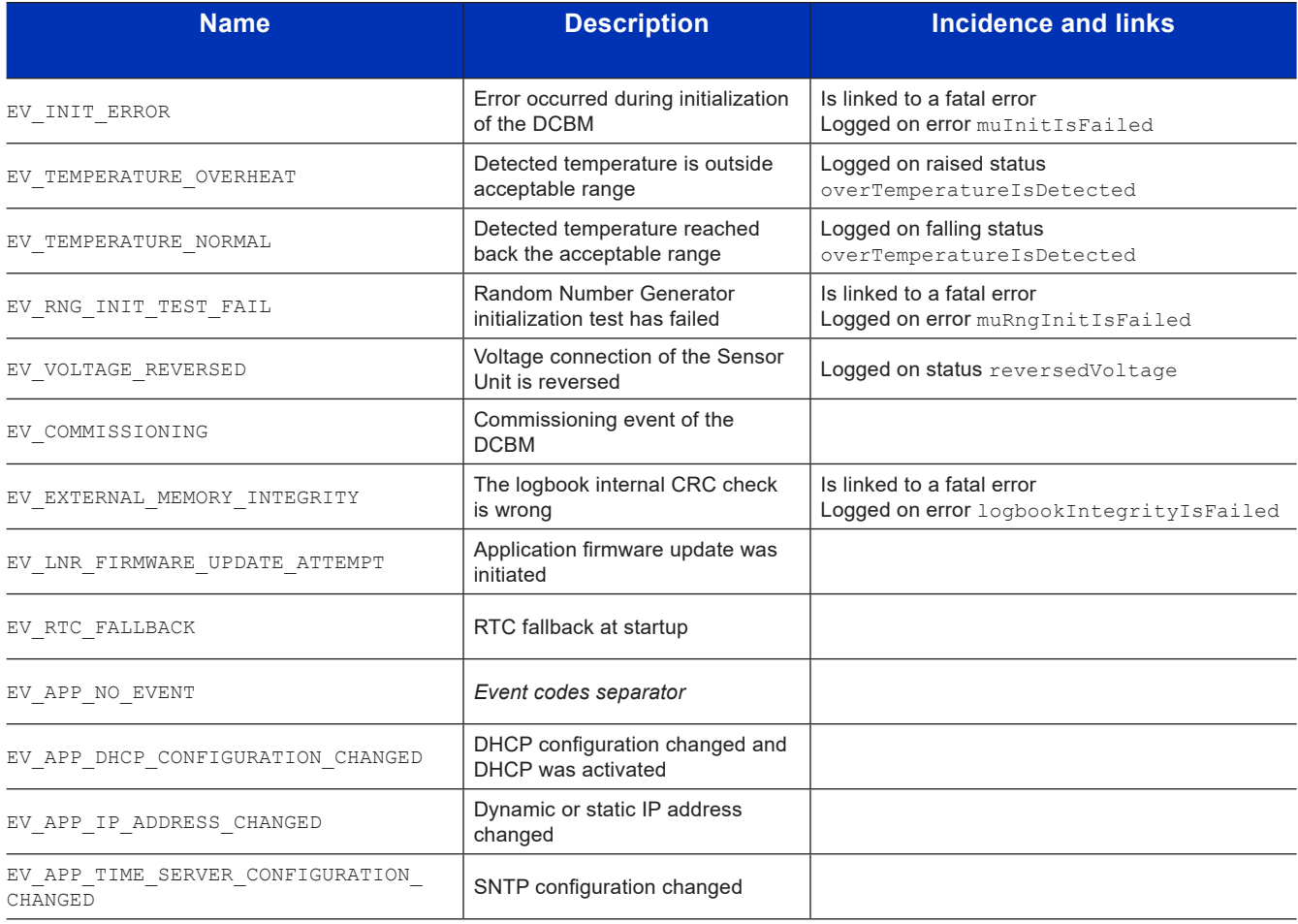

#### **Example**

"eventCode": "EV\_TIME\_SYNC\_SUCCEEDED",

#### **8.2.2.3. status**

status field is a copy of the status bit at the time of the event. The status names are displayed when the corresponding status bits are set. Refer to /status API description.

#### **Example**

```
"status": [
 "STATUS_SENSOR_LINK",
  "STATUS_TIME_SYNC"
]
```
#### **8.2.3. signature**

Signature of the logbook in octet string format, with ASN.1 DER encoding, using ECDSA secp256r1 and SHA256 methods.

#### **Example**

```
"signature": 
 "304502205C7B5B67C012E2691738B4CE5365AEE
 1191D0F59AAB81D6C0C0C1BC74303FDB9022100A
 79E1BBA77EA6B110E19C81D84D44750C0361A04E
  5662783D13D5F1BFDEF66D7"
```
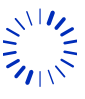

Page 72/[76](#page-75-0) 2July2021/Version 0 LEM International SA Chemin des Aulx 8 1228 PLAN-LES-OUATES Switzerland www.lem.com
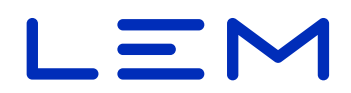

# **8.3. Allowed requests**

# **8.3.1. GET - Read /logbook**

### **Request format**

GET /v1/logbook HTTP/1.1

## **Response format**

See section ["8.1. Overview"](#page-68-0).

### **Status codes**

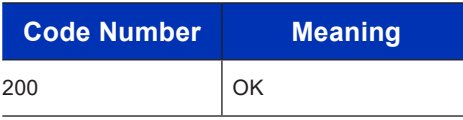

# **8.4. Examples**

- Linux/Windows bash
	- curl -X GET http://192.168.1.2/v1/logbook
- Windows (PowerShell)

```
Invoke-WebRequest -uri "http://192.168.1.2/v1/logbook" | Select-Object 
-Expand Content
```
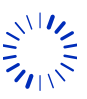

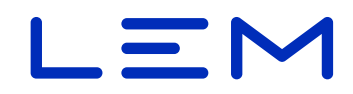

# **9. /livemeasure API**

# **9.1. Overview**

<span id="page-73-0"></span>All /livemeasure fields are read-only (GET method).

```
{
   "voltage": number,
  "current": number,
   "power": number,
   "temperatureH": number,
   "temperatureL": number,
   "energyImportTotal": number,
   "energyExportTotal": number,
   "timestamp" : string
```
# **9.2. Fields description**

}

#### Fields are **read-only**

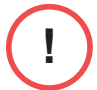

All /livemeasure measurements are updated every second, and correspond to an average over the last 100 ms only.

## **9.2.1. voltage**

Voltage measurement, in Volt unit, with 3 decimal digits. Can be negative (with status reversedVoltage under -50 V).

#### **Example**

"voltage": 995.079,

## **9.2.2. current**

Current measurement, in Ampere unit, with 3 decimal digits. Can be negative.

## **Example**

"current": 401.152,

## **9.2.3. power**

Power measurement, in kiloWatt unit, with 3 decimal digits. Can be negative.

It corresponds to abs(voltage) \* current / 1000.

# **Example**

"power": 399.177,

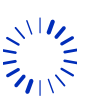

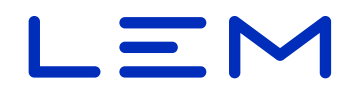

## **9.2.4. temperatureH**

Temperature measurement on side "I1" of the Sensor Unit ("T°2" on the display), in celcius degrees unit, with 1 decimal digit.

#### **Example**

"temperatureH": 50.7,

## **9.2.5. temperatureL**

Temperature measurement on side "I2" of the Sensor Unit ("T°1" on the display), in celcius degrees unit, with 1 decimal digit.

#### **Example**

"temperatureL": 52.6,

### **9.2.6. energyImportTotal**

Total energy register of imported DC energy, in kiloWatt Hour (kWh) unit (OBIS = 1-0:1.8.0) with 3 decimal digits.

#### **Example**

"energyImportTotal": 36.739,

## **9.2.7. energyExportTotal**

Total energy register of exported DC energy, in kiloWatt Hour (kWh) unit (OBIS = 1-0:2.8.0) with 3 decimal digits.

#### **Example**

"energyExportTotal": 0.000,

### **9.2.8. timestamp**

Timestamp of the current livemeasure data set, in UTC time in ISO8601 extended dateformat (ending with the "Z" suffix).

#### **Example**

"timestamp": "2020-10-12T09:55:13Z"

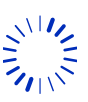

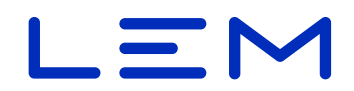

# **9.3. Allowed requests**

## **9.3.1. GET - Read /livemeasure**

### <span id="page-75-0"></span>**Request format**

GET /v1/livemeasure HTTP/1.1

### **Response format**

See section ["9.1. Overview"](#page-73-0).

### **Status codes**

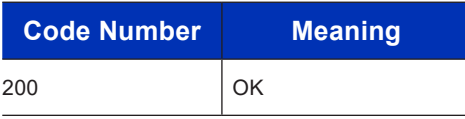

# **9.4. Examples**

• Linux/Windows bash

curl -X GET http://192.168.1.2/v1/livemeasure

• Windows (PowerShell)

Invoke-WebRequest -uri "http://192.168.1.2/v1/livemeasure" | Select-Object -Expand Content

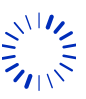